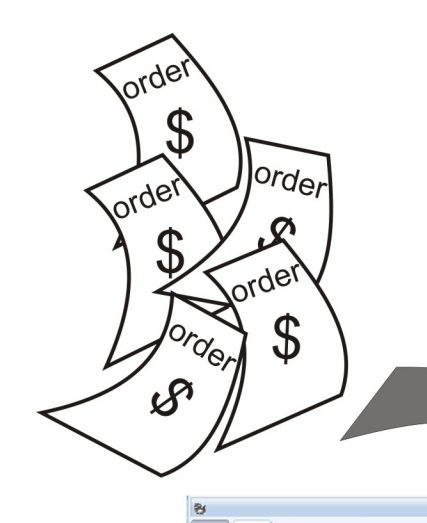

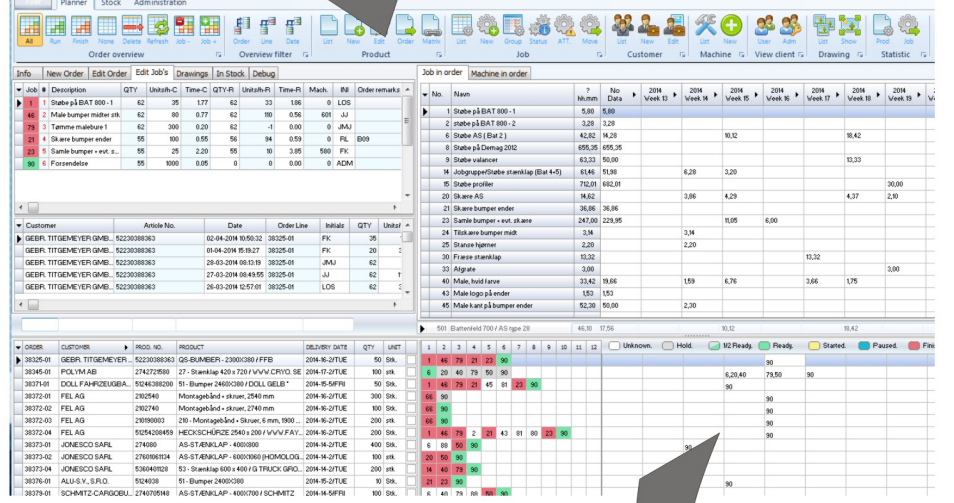

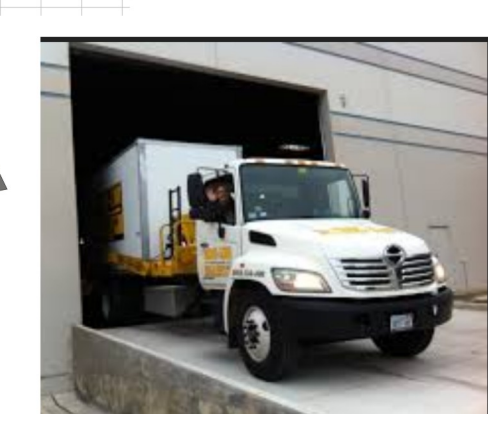

## **EstiPlan**

User guide 2018

#### **Table of contents**

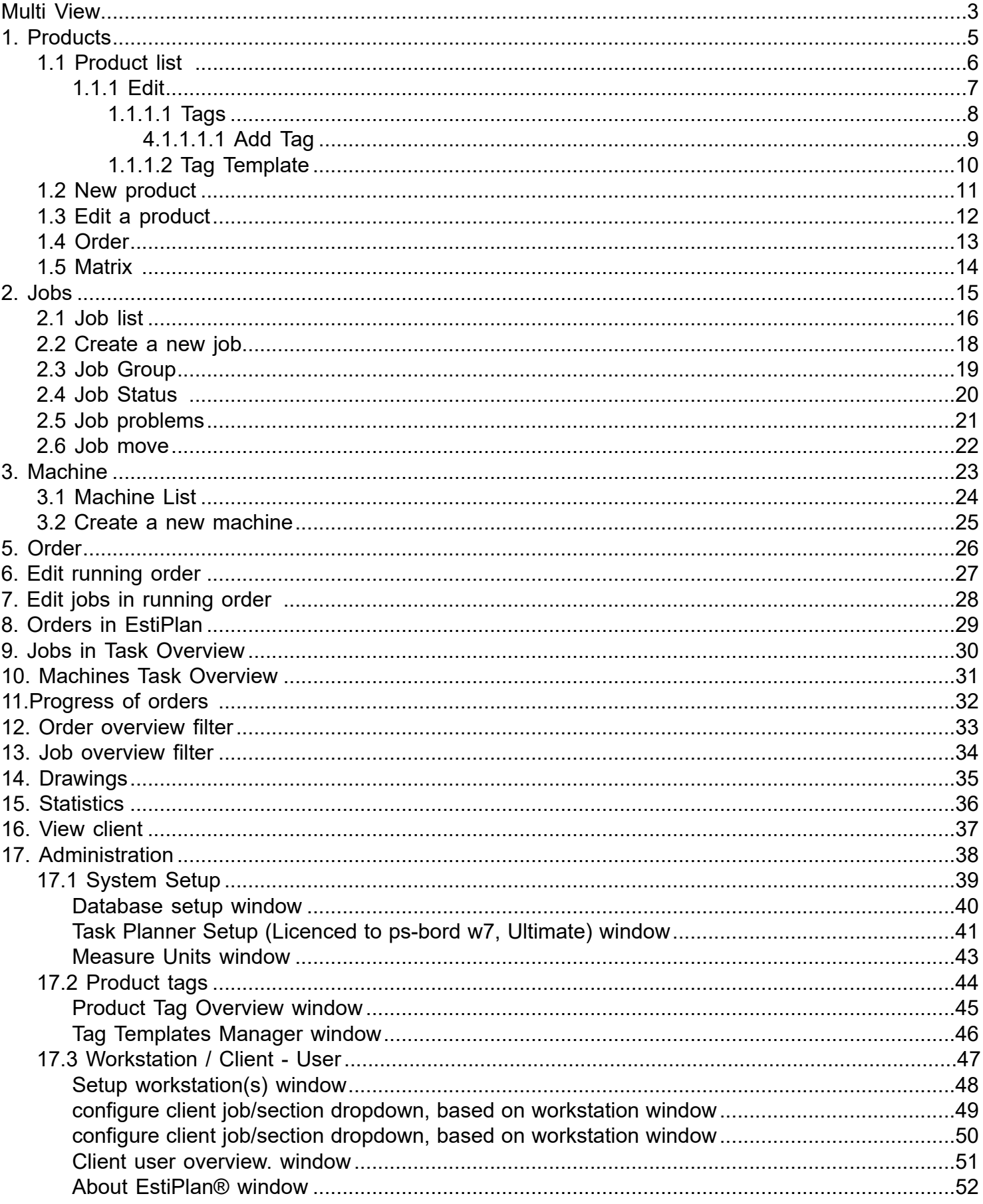

# **Multi View**

Hier you see all running orders, jobs and machine

<span id="page-2-0"></span>capacity.

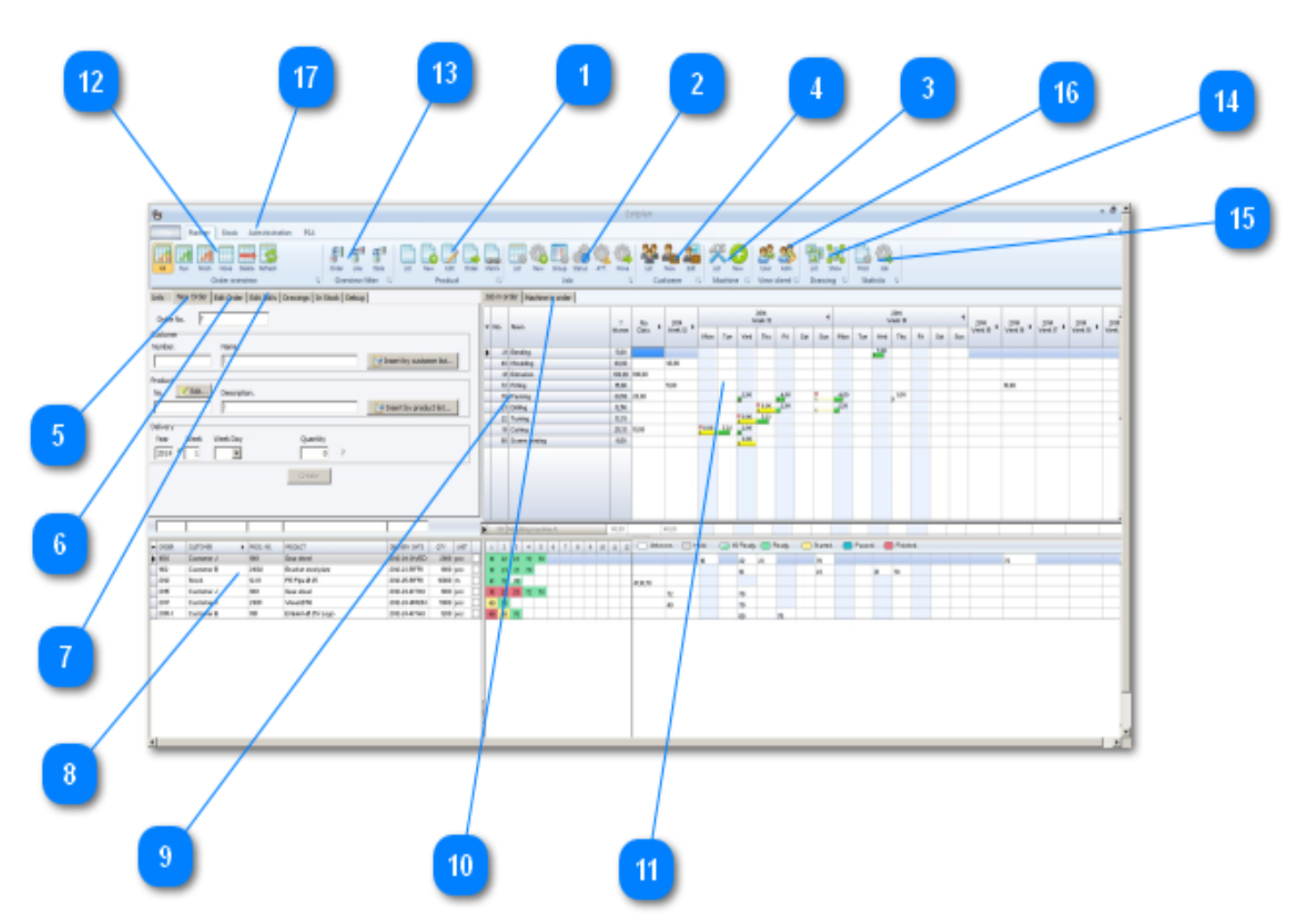

Products on list - Create new products - Edit products - List on products in order - Matrix

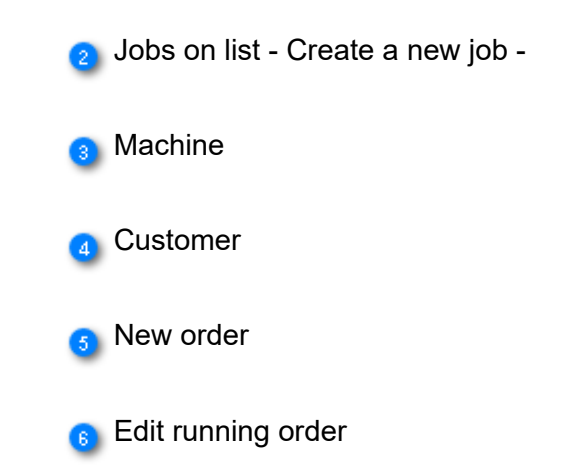

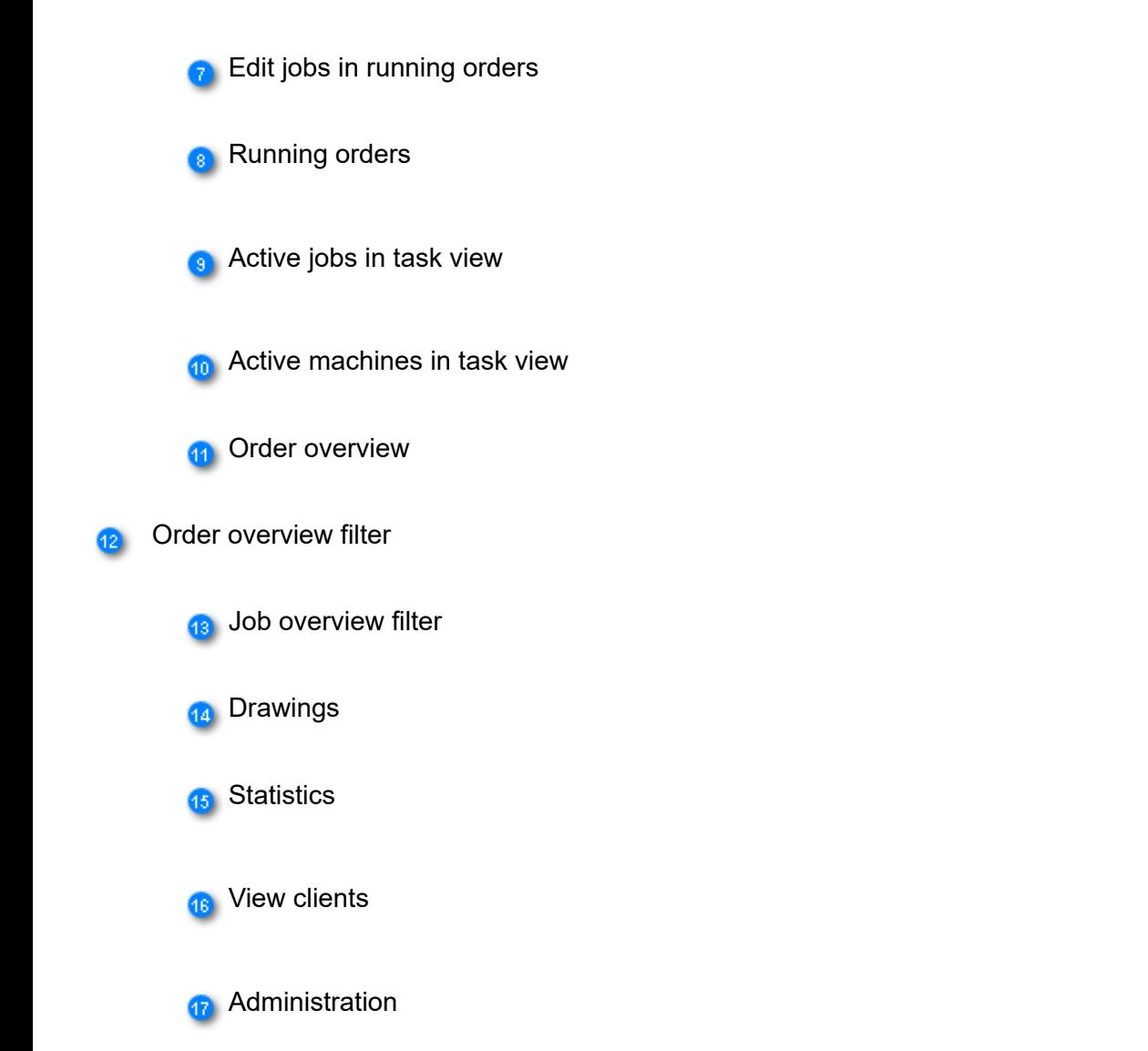

#### **1. Products**

<span id="page-4-0"></span>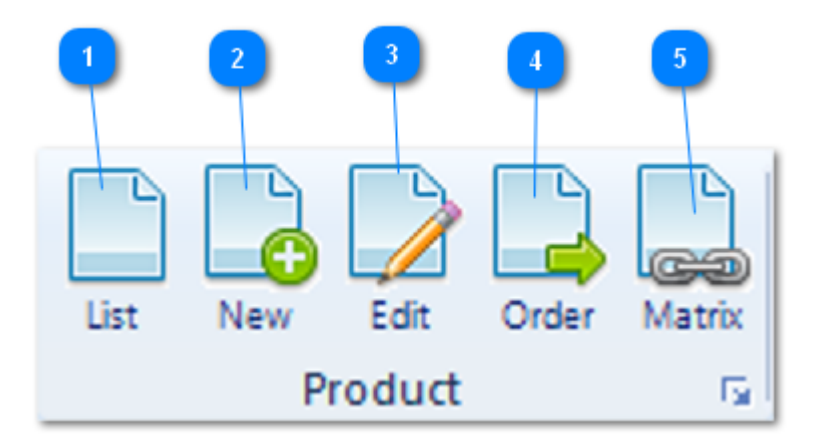

#### Product list Œ

- <sup>2</sup> Create a new product
- **B** Edit a product
- **4** Products in running orders
- **Jobs in product**

#### **1.1 Product list**

<span id="page-5-0"></span>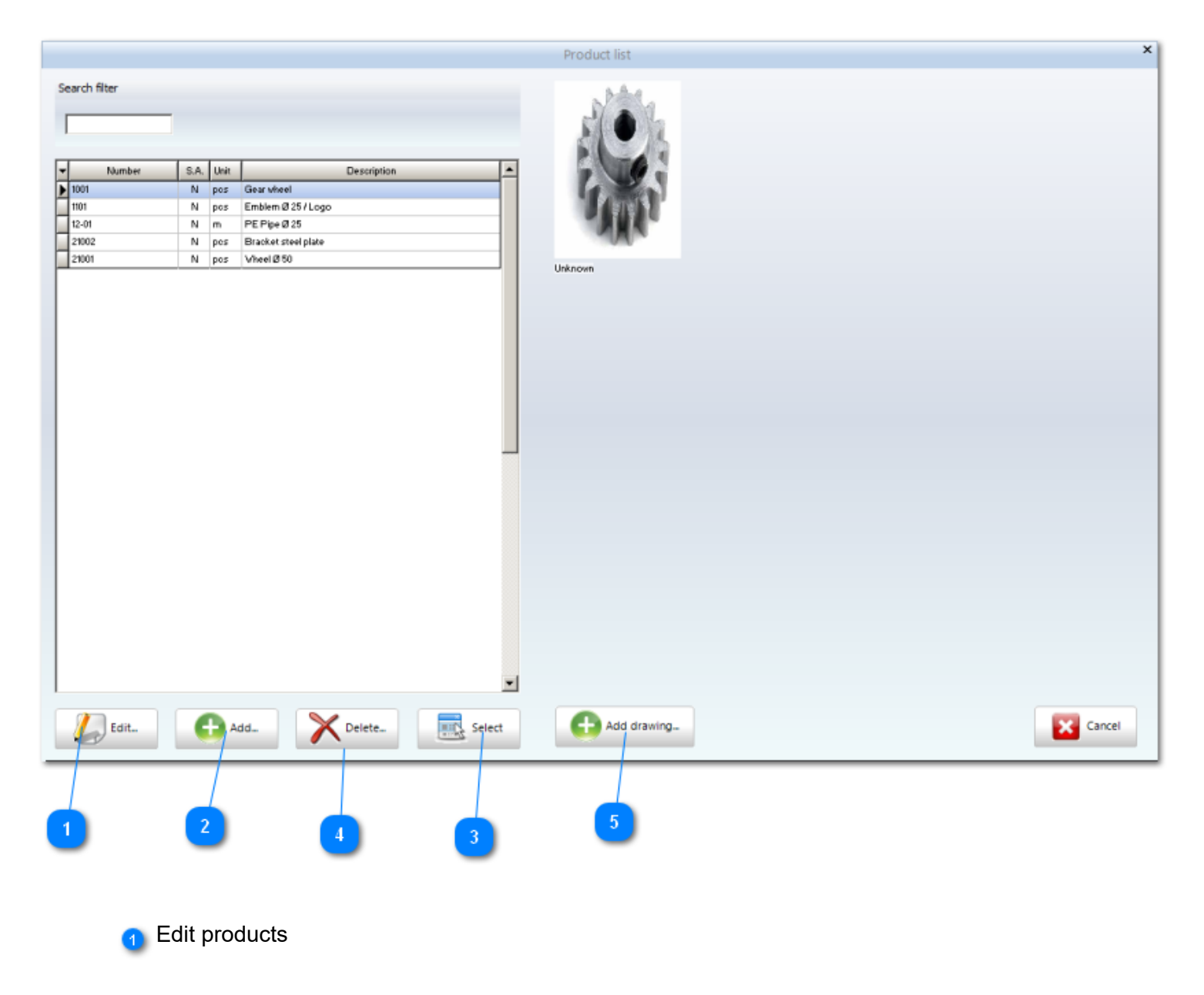

2 Add a new product

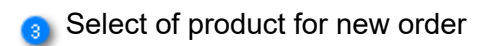

4 Delete of product

**6** Drawing attached to a product

## **1.1.1 Edit**

<span id="page-6-0"></span>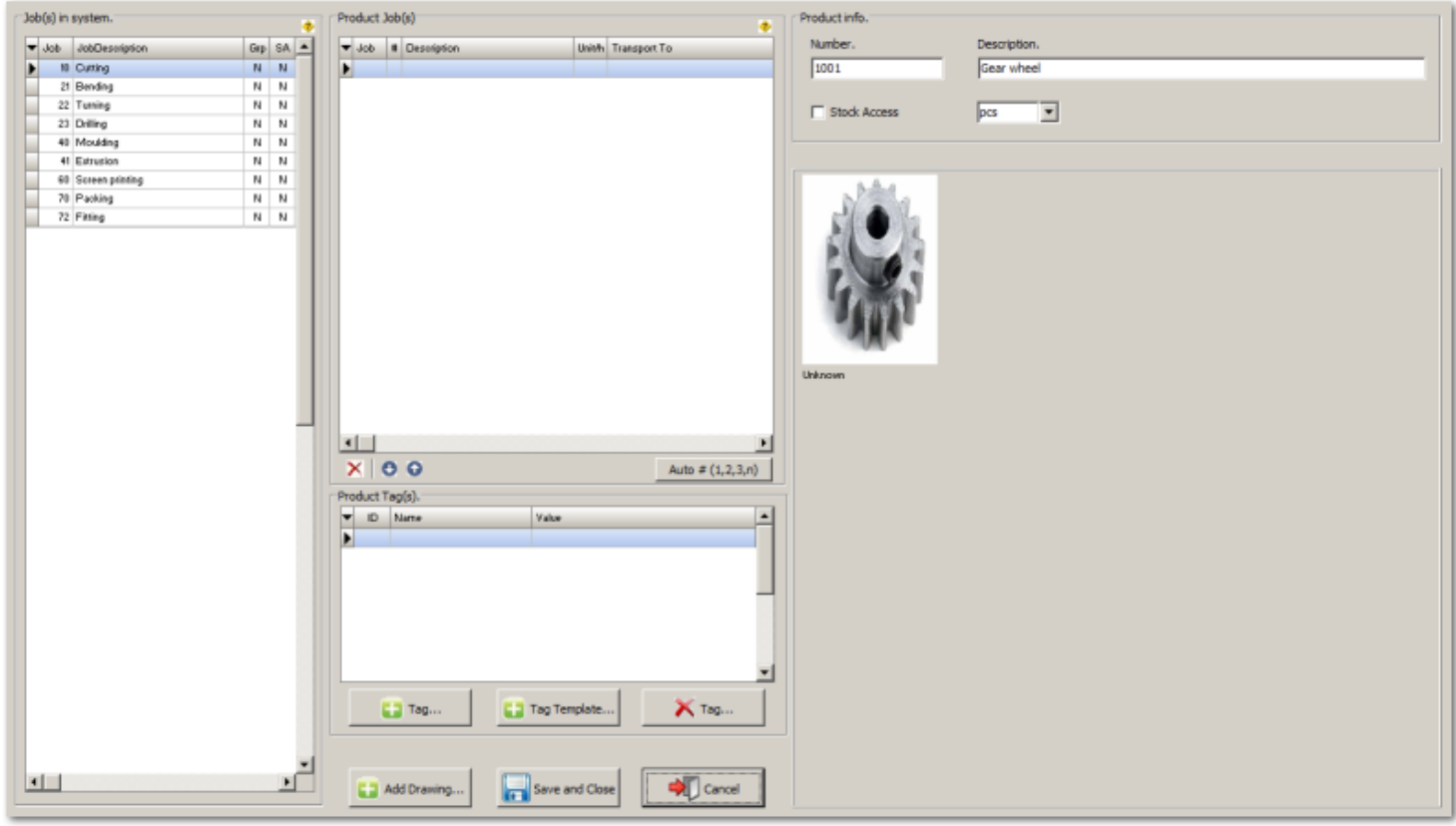

## **1.1.1.1 Tags**

<span id="page-7-0"></span>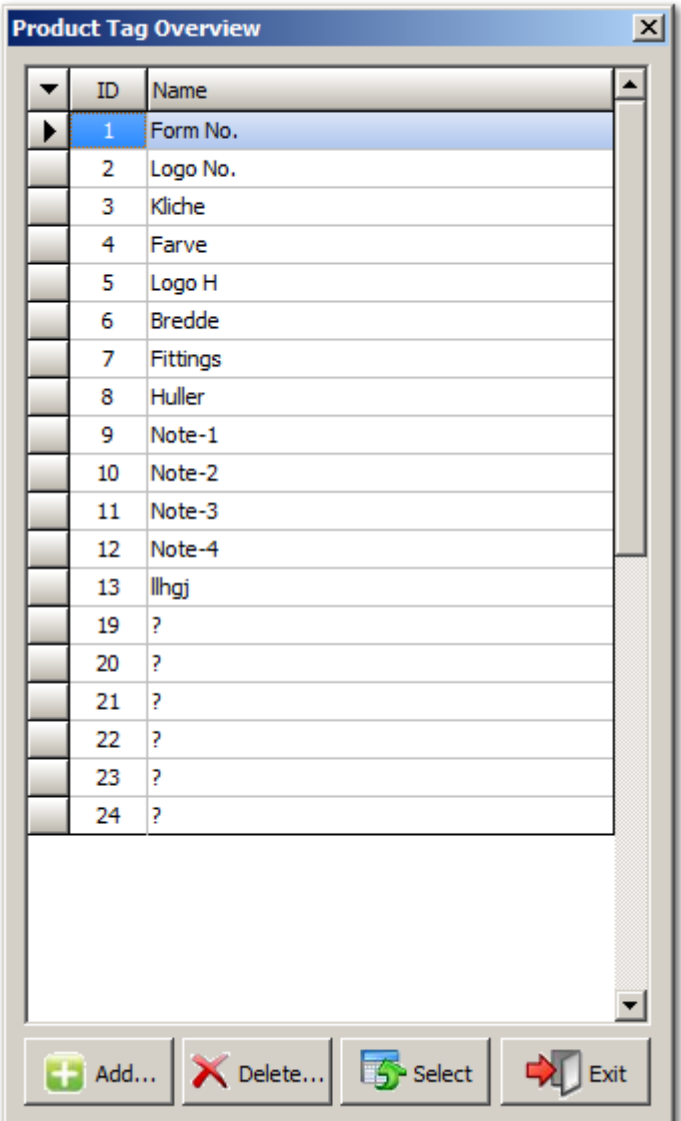

## **4.1.1.1.1 Add Tag**

<span id="page-8-0"></span>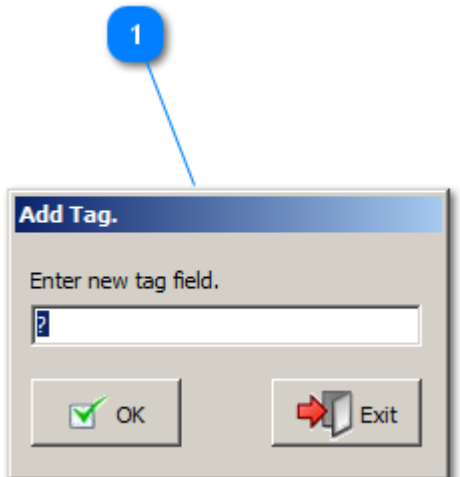

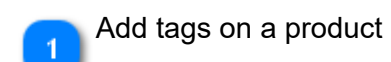

## **1.1.1.2 Tag Template**

#### **Tags and taggroups on products**

<span id="page-9-0"></span>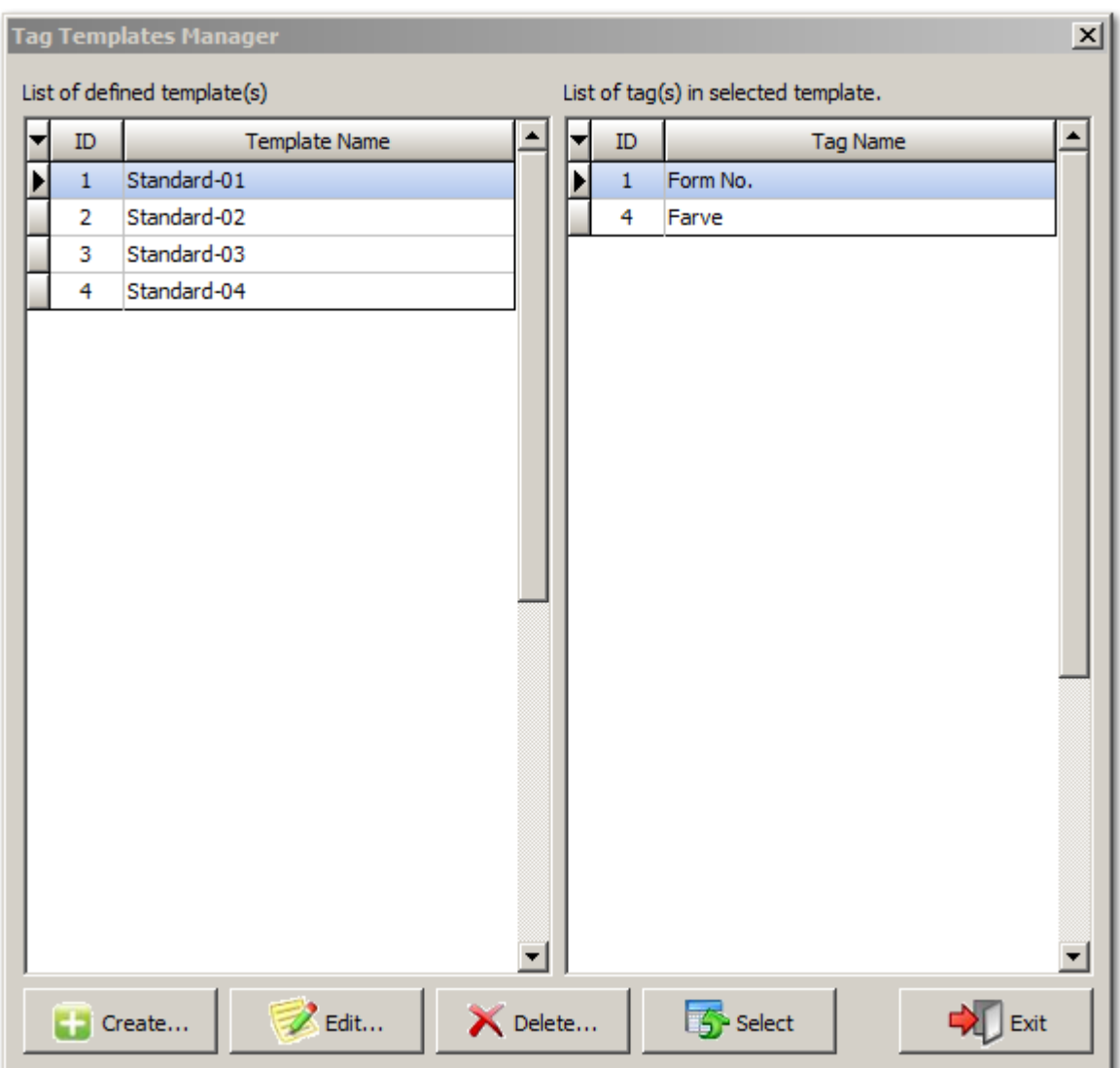

## **1.2 New product**

<span id="page-10-0"></span>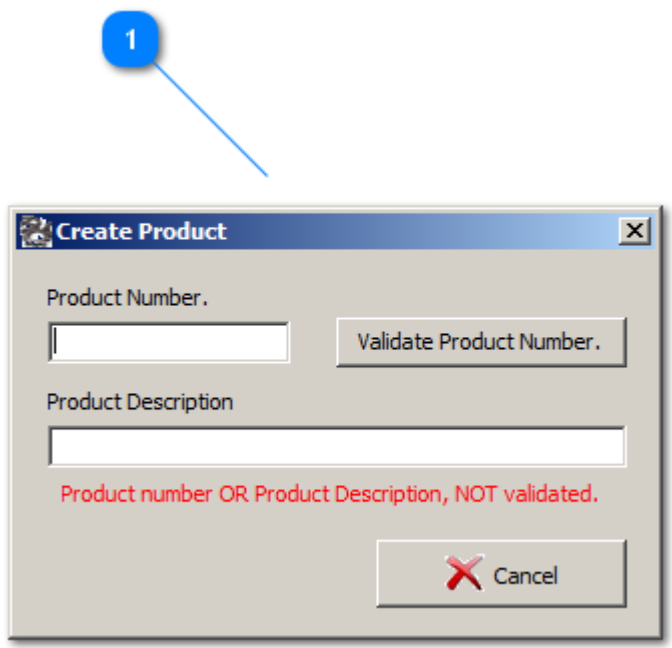

#### **1.3 Edit a product**

<span id="page-11-0"></span>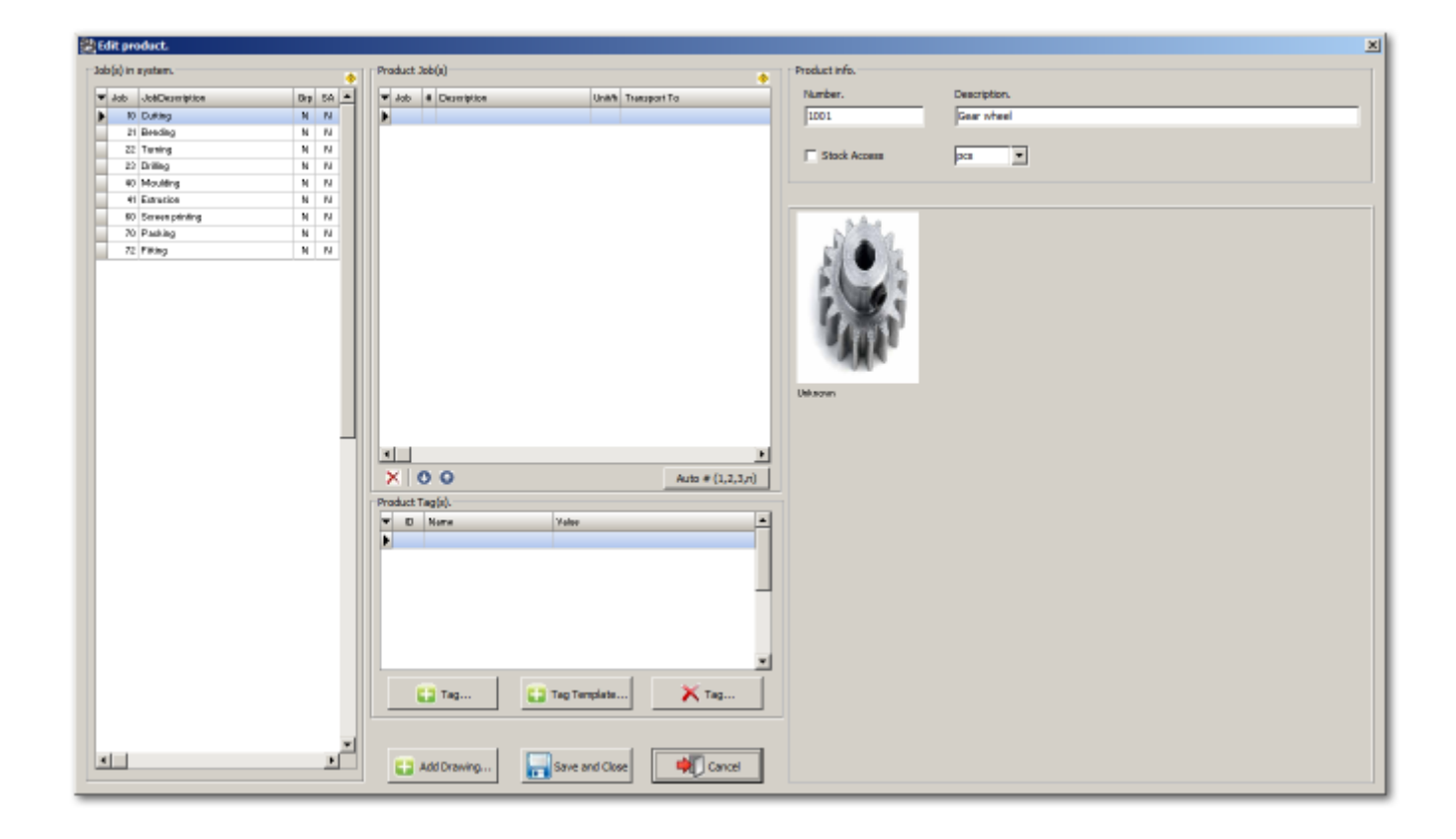

**Order**

## Products in running orders

<span id="page-12-0"></span>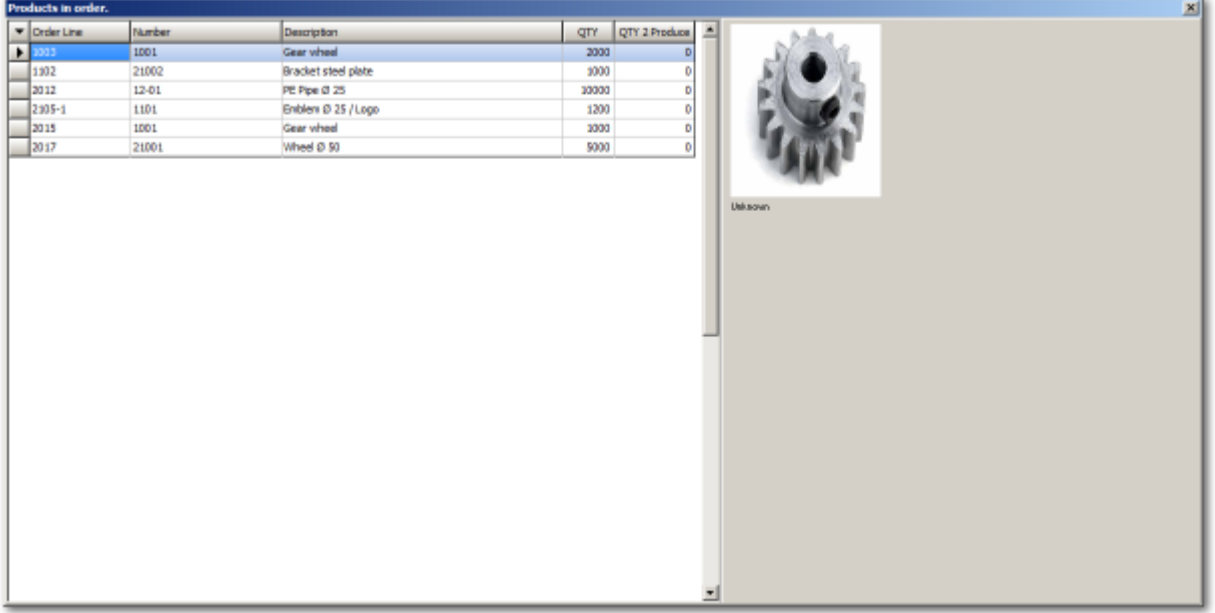

#### **1.5 Matrix Jobs in running orders**

<span id="page-13-0"></span>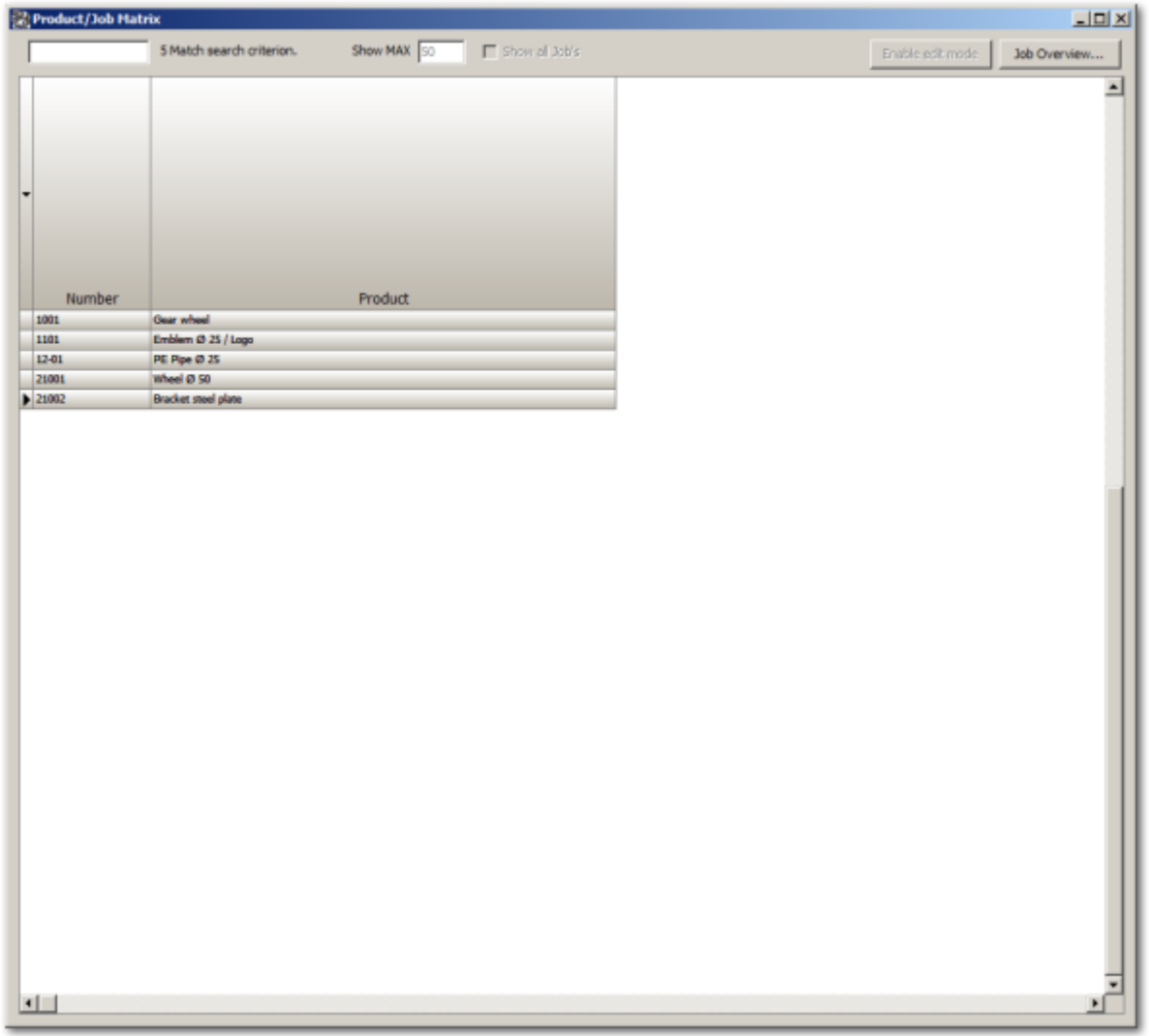

**2. Jobs**

<span id="page-14-0"></span>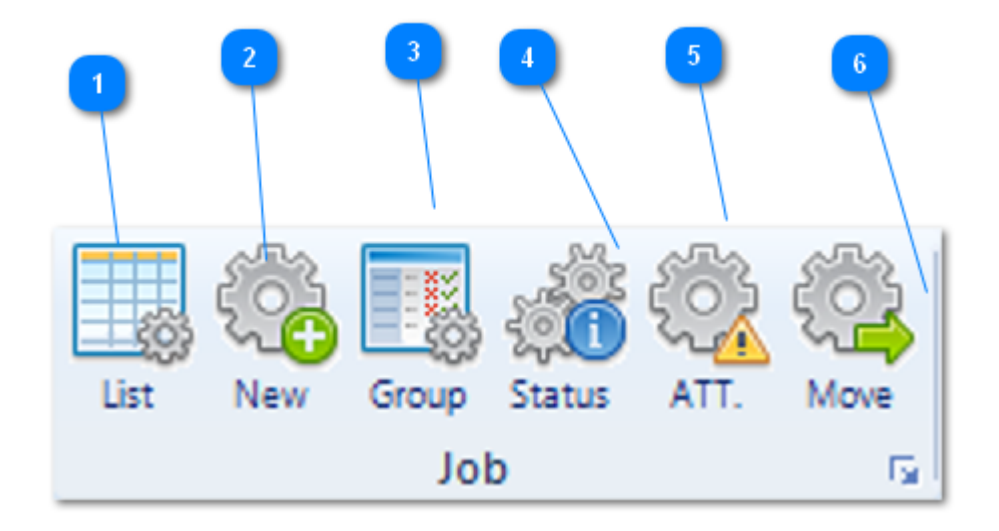

- **1** Job list
- <sup>2</sup> Create a new job
- **3** Joub Group
- Job status
- **1** Info from production
- **6** Move jobs i planning

#### **2.1 Job list**

<span id="page-15-0"></span>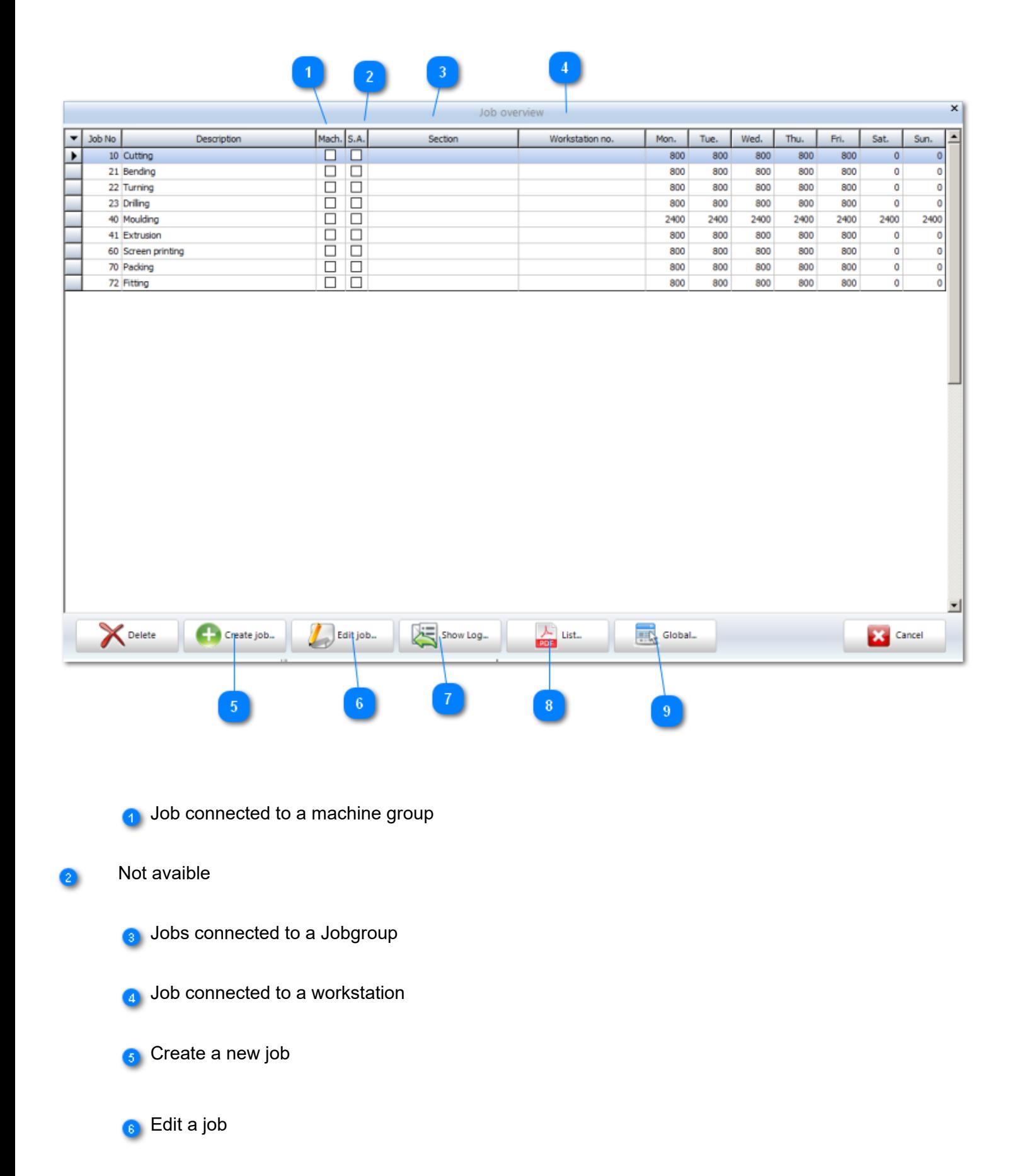

Log on job changes

Job list on PDF

Edit job times

## **2.2 Create a new job**

<span id="page-17-0"></span>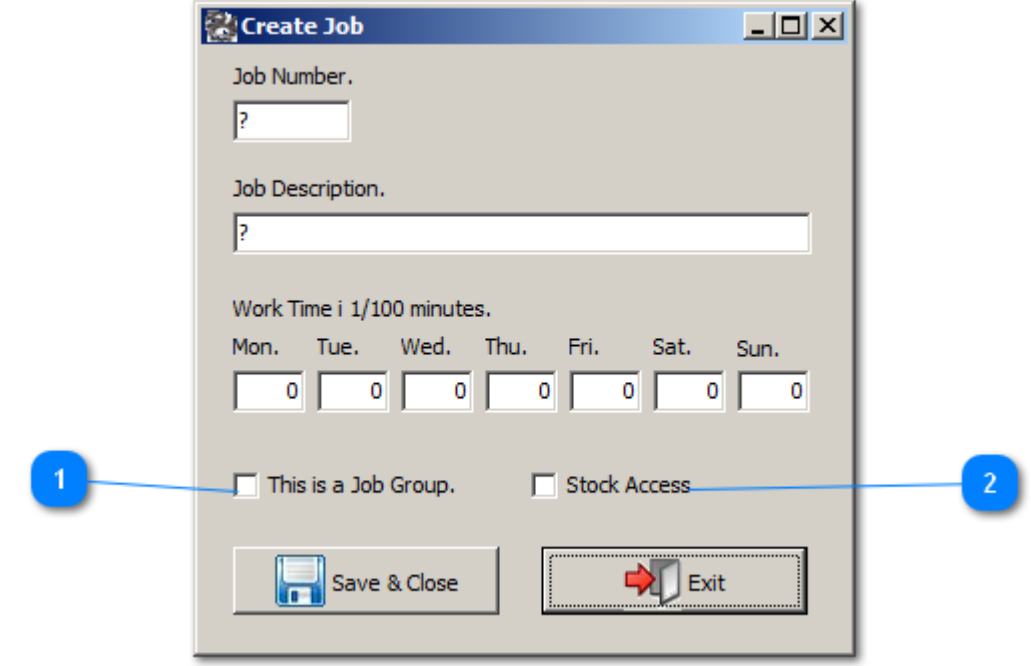

**1** If wanted connect the job to a job group

2 Not avaible

#### **2.3 Job Group**

<span id="page-18-0"></span>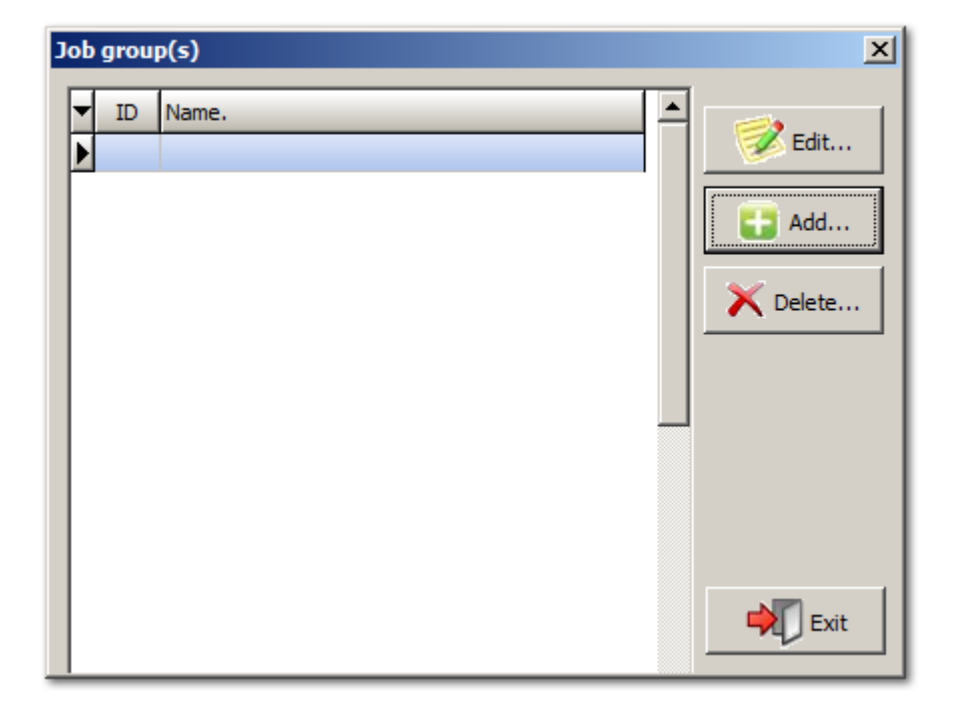

#### **2.4 Job Status**

<span id="page-19-0"></span>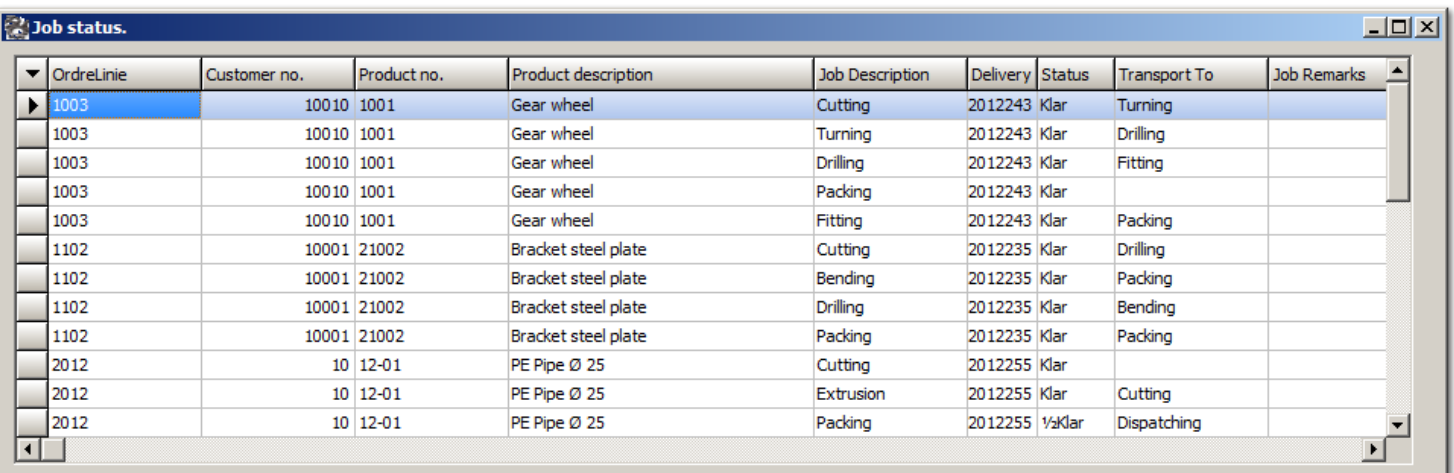

#### **2.5 Job problems**

#### **Info from production........problems on list**

<span id="page-20-0"></span>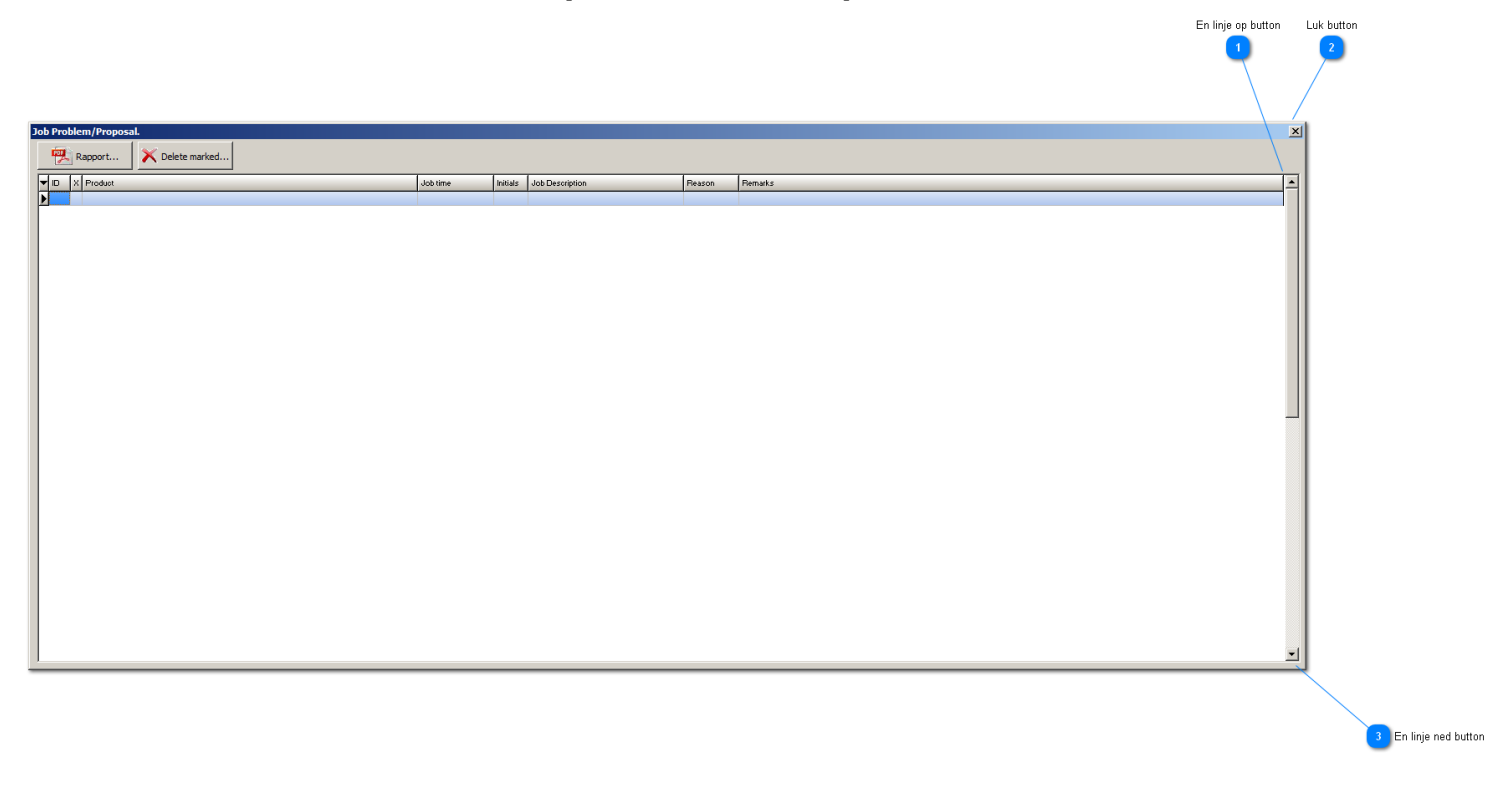

➊

э

#### **2.6 Job move**

#### **Move of jobs on order view**

<span id="page-21-0"></span>Move old hanging job(s) to current date

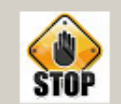

Move not running/finished job(s) to current date. The list shown contains the job(s) to be moved..

#### WARNING There is no UNDO on this function!!!

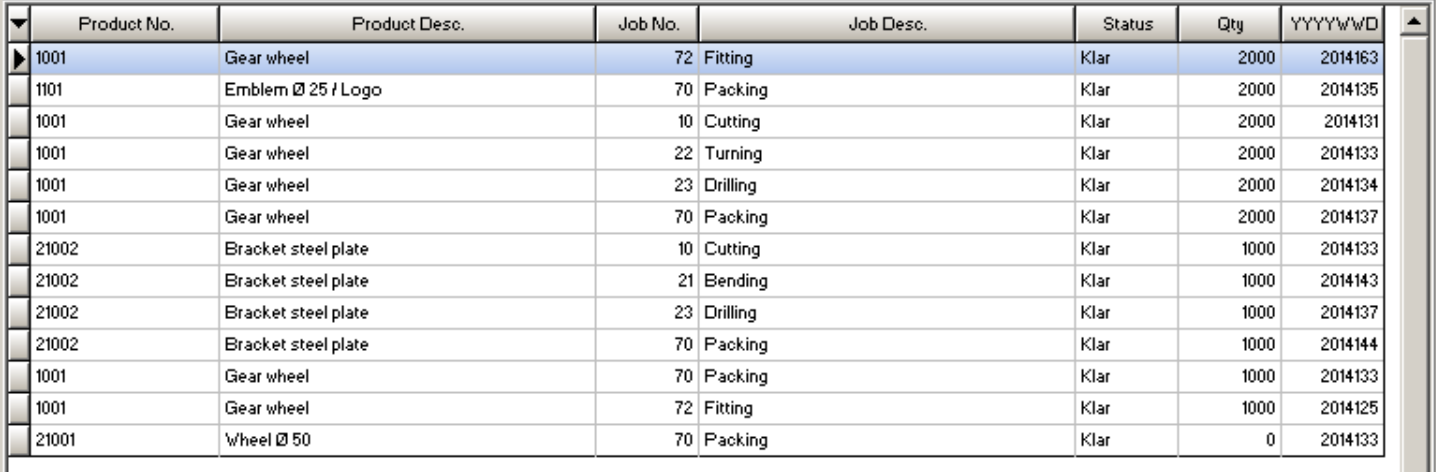

Move Job(s) to current date

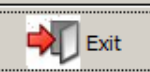

⊻

#### <span id="page-22-0"></span>**3. Machine**

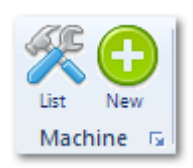

#### **3.1 Machine List**

<span id="page-23-0"></span>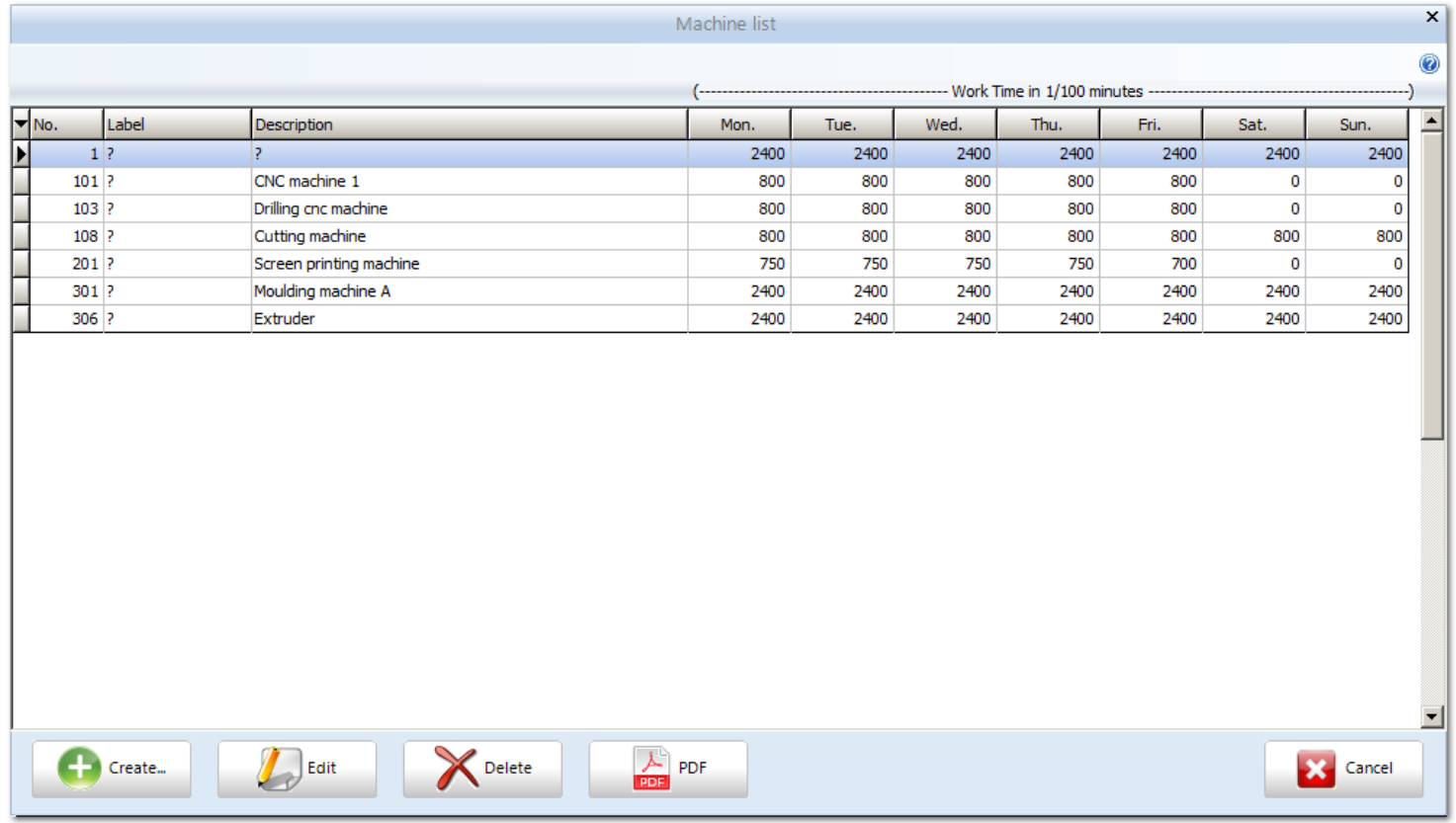

#### **3.2 Create a new machine**

<span id="page-24-0"></span>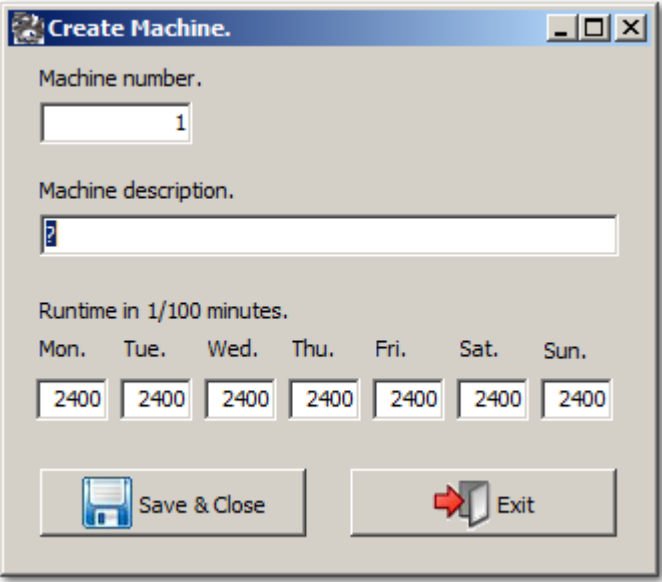

#### **5. Order**

<span id="page-25-0"></span>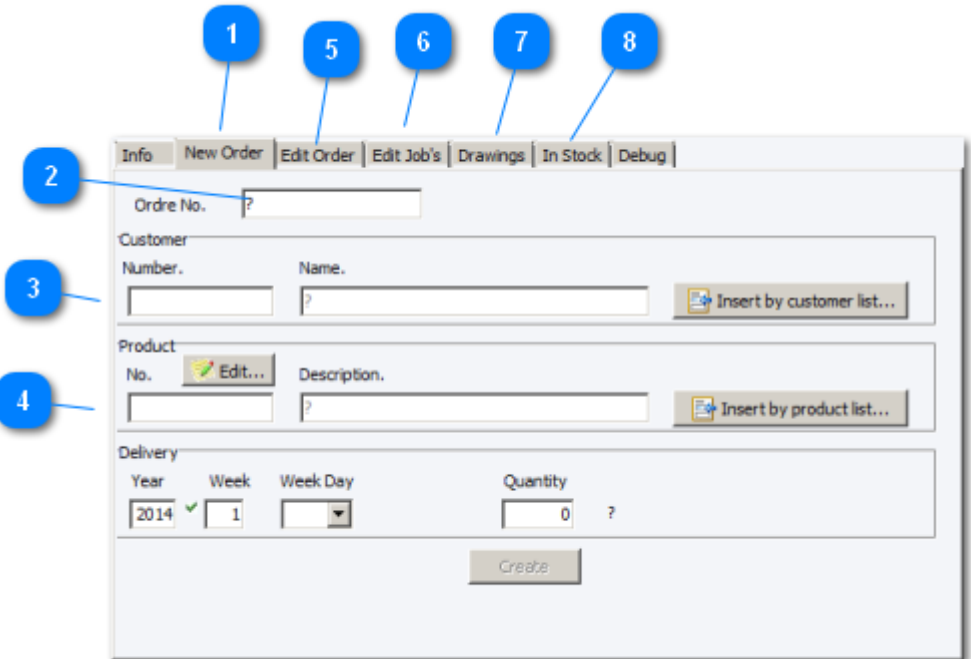

**1** Create new order

◉

<sup>2</sup> New order no., max 20 cifre

Customer no. or insert by customer list

**A** Product no. or insert by product list

5 Edit running order

**6** Edit jobs in running order

**P** Drawing connected til the product

8 Not avaible

## **6. Edit running order**

<span id="page-26-0"></span>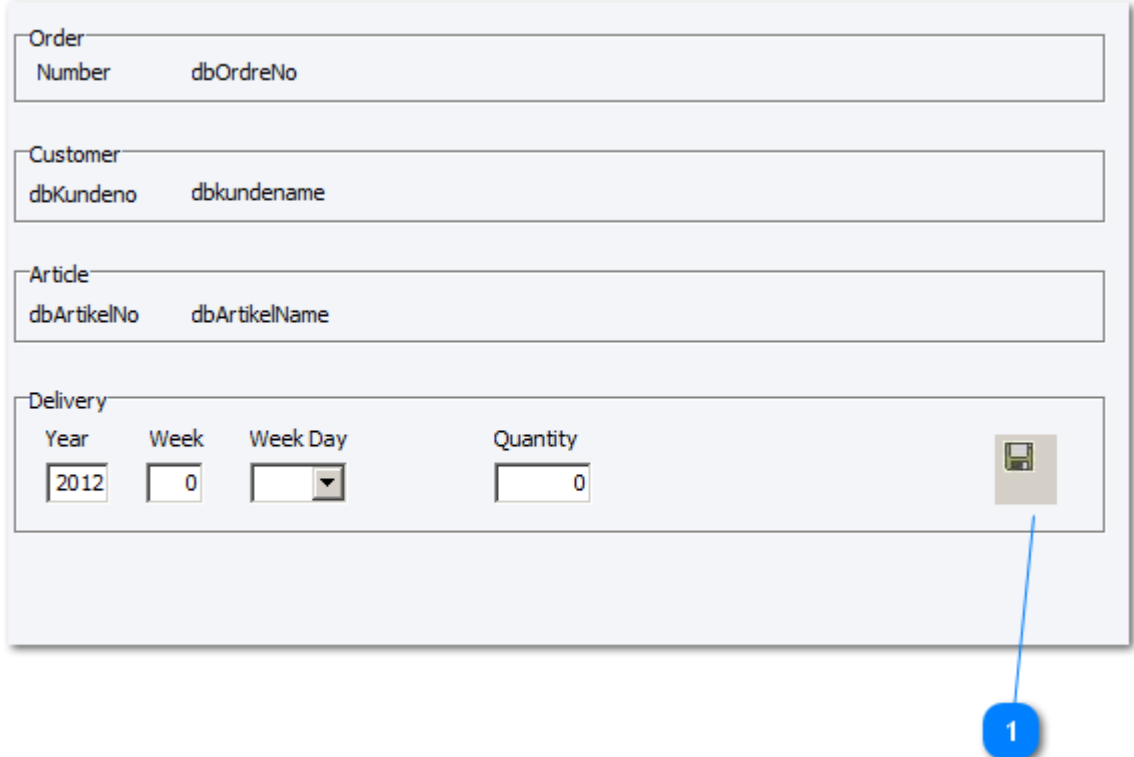

**1** Confirming changes

# **Edit jobs in running order**

<span id="page-27-0"></span>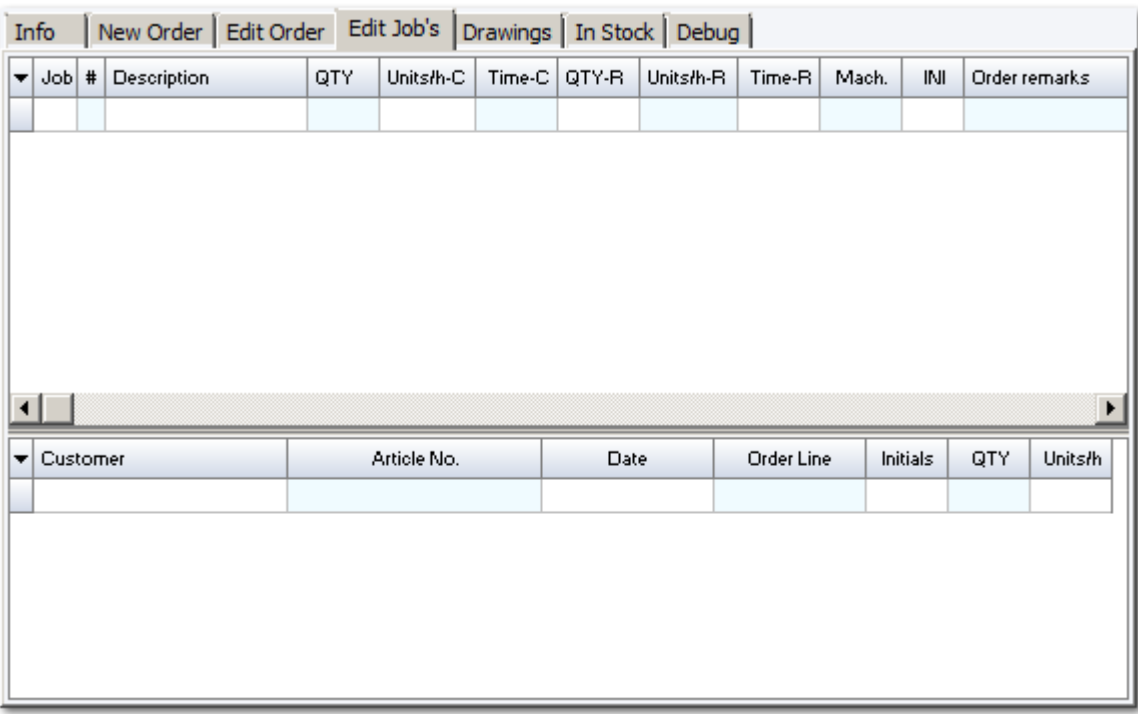

#### **8. Orders in EstiPlan**

<span id="page-28-0"></span>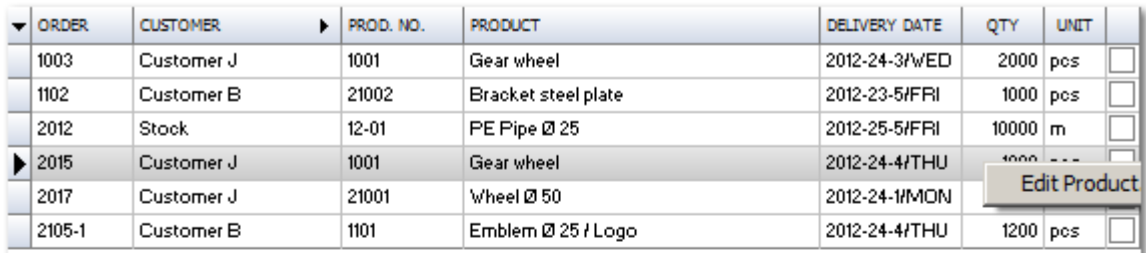

#### **9. Jobs in Task Overview**

<span id="page-29-0"></span>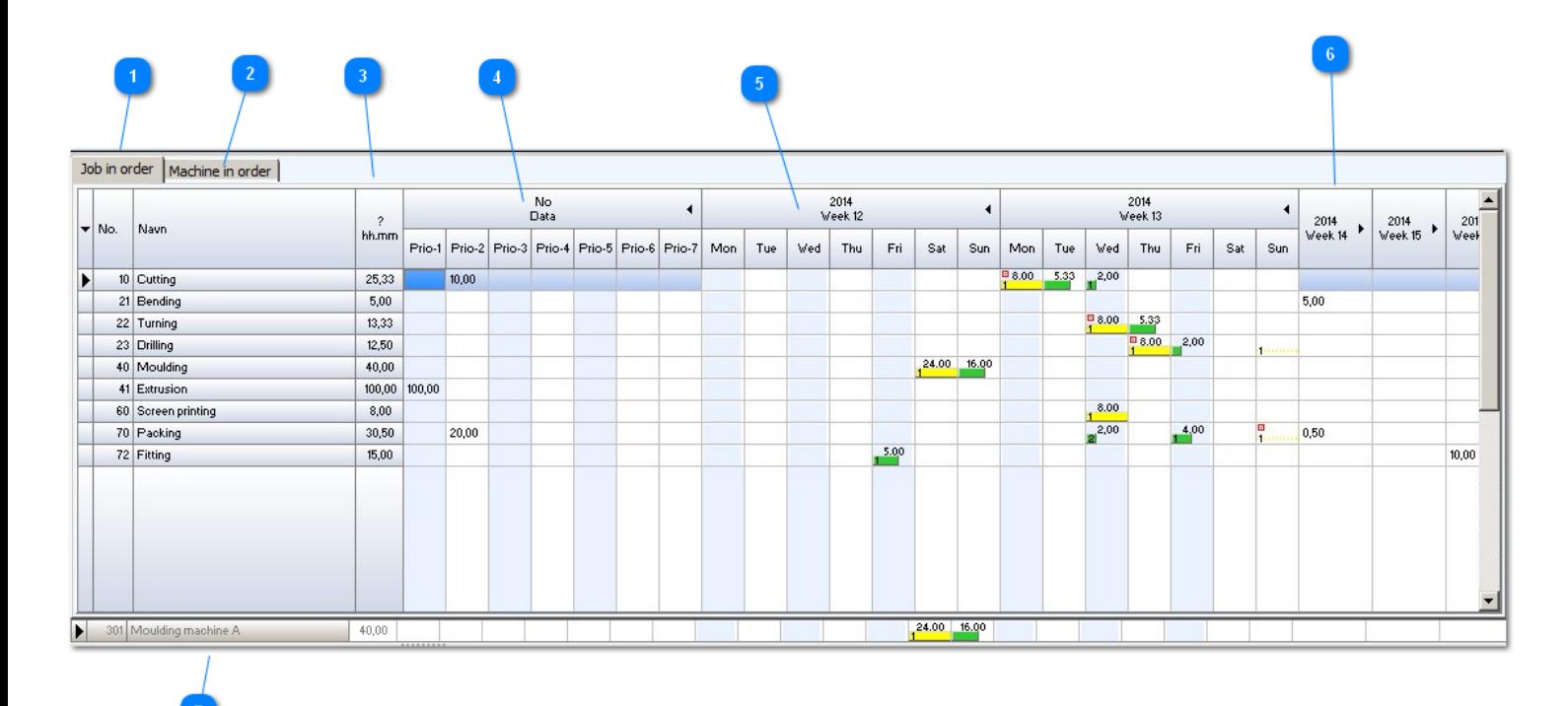

**A** Jobs in running orders

2 Change to machines in running orders

**a** Hours for running orders

4 No week or days

5 Jobs in running orders week days

**6** Jobs in running orders, week

**A** Machines in running orders

#### **10. Machines Task Overview**

<span id="page-30-0"></span>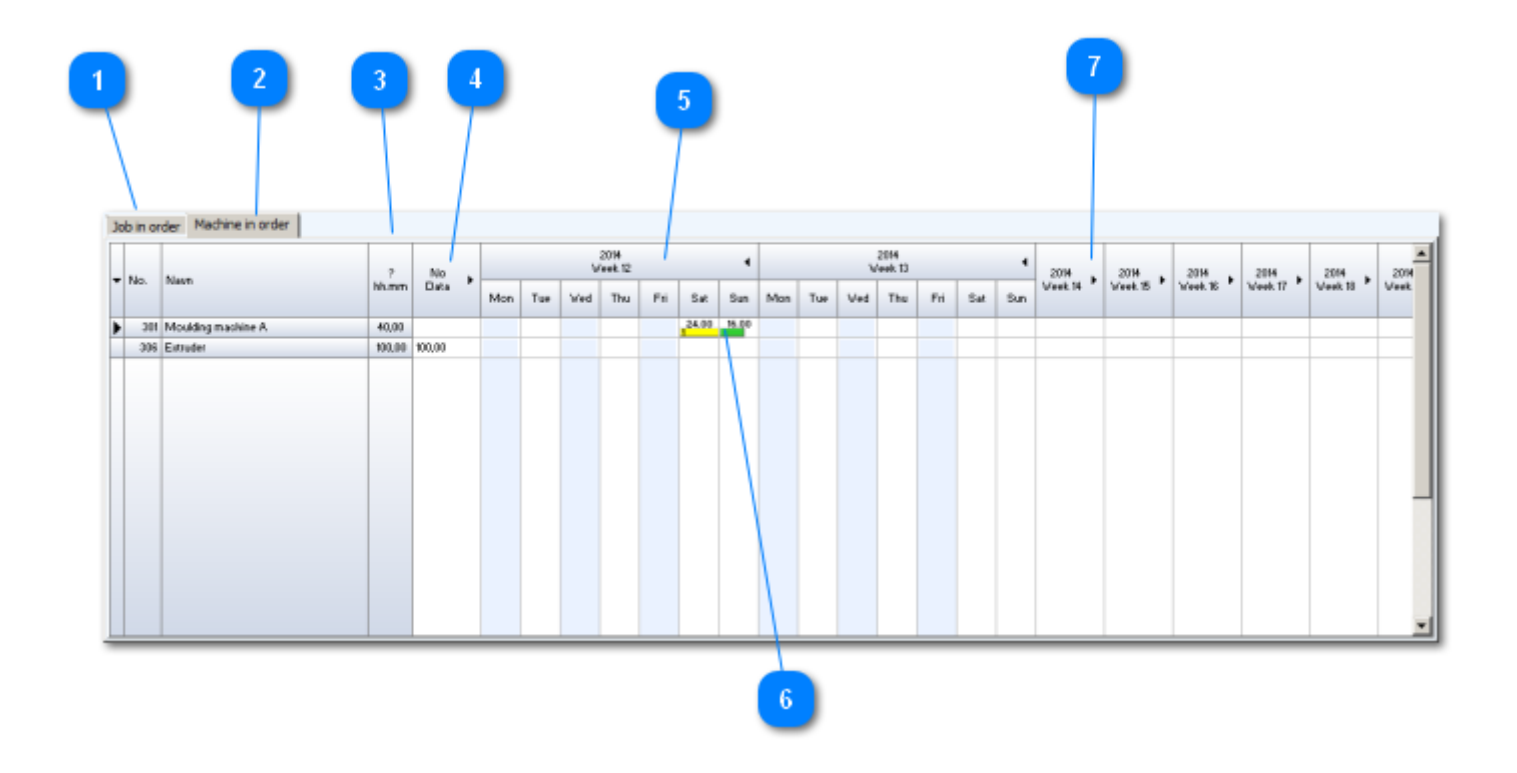

- **A** Machines in running orders
- 2 On / off....... machines in running orders
- **B** Hours for machines in running orders
- 4 No week or days
- **6** Machines in running orders week / days
- **6** Colours showing progress
- **7** Machines in running orders week

<span id="page-31-0"></span>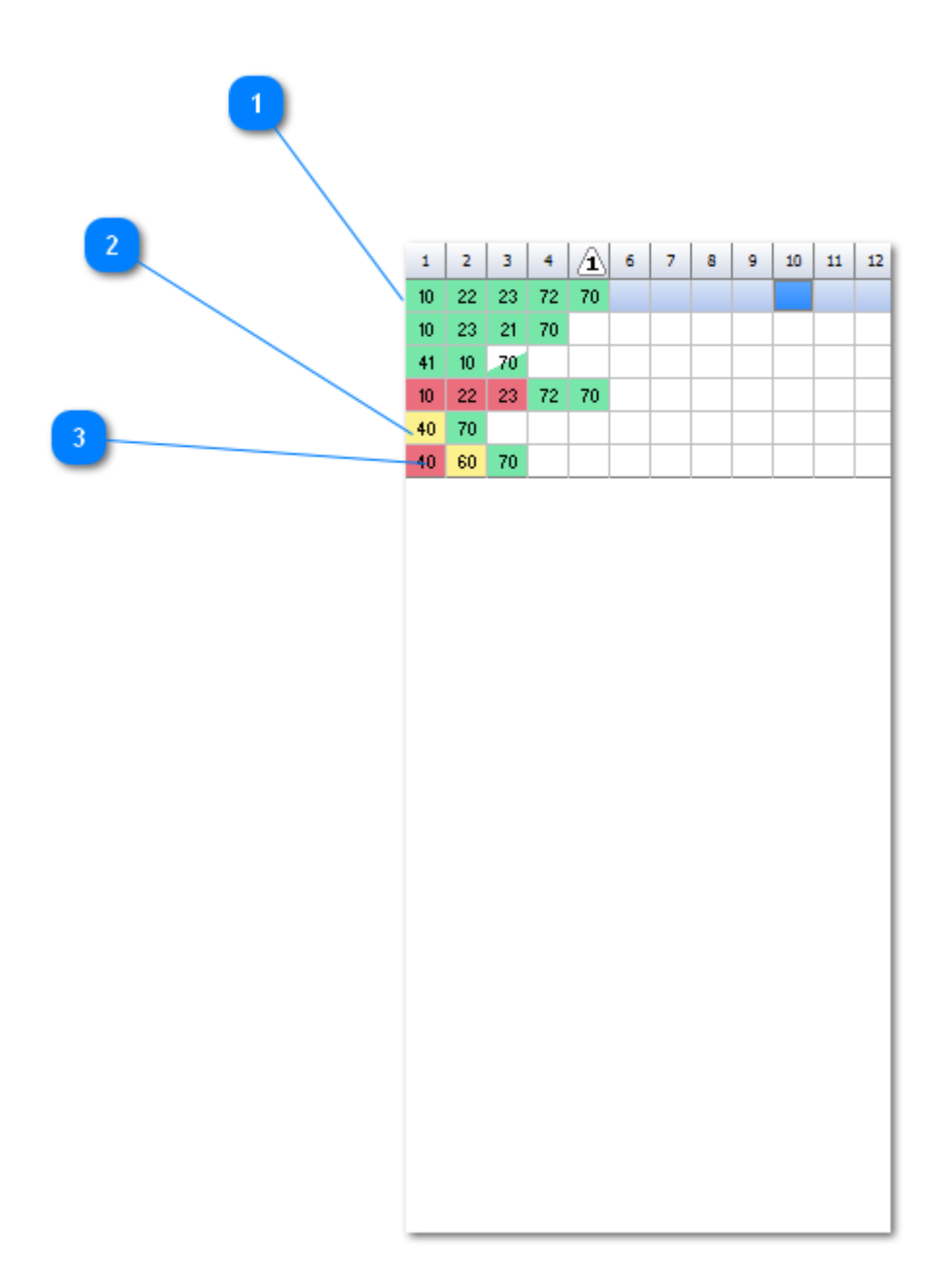

Green - jobs ready for production

2 Yellow - jobs working

**8** red - jobs finished in production

#### **12. Order overview filter**

<span id="page-32-0"></span>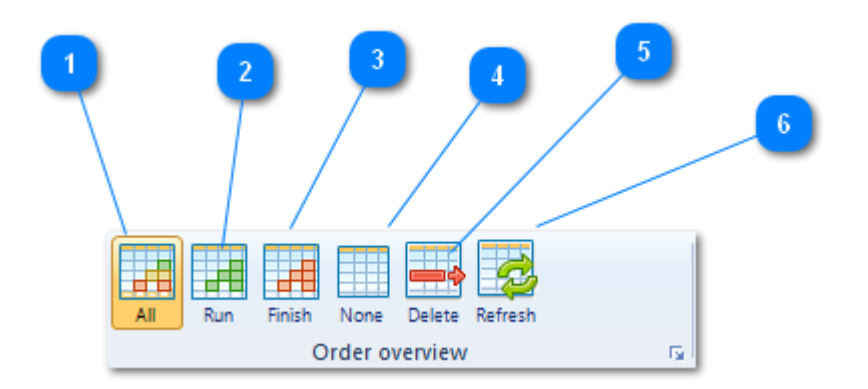

**All orders** 

2 Only orders working

**3** Only finished orders

4 No orders

**5** Delete a order line

**6** Refresh

#### <span id="page-33-0"></span>**13. Job overview filter**

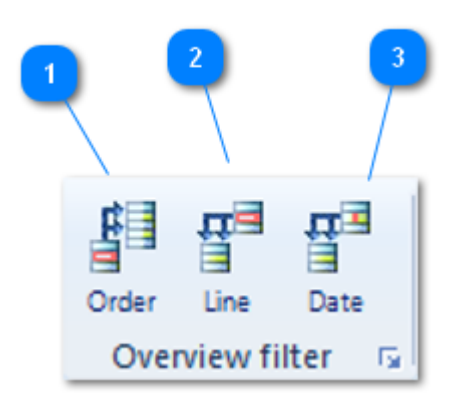

- **1** Mark a order line, and you see the connected jobs
- 2 Mark a job line, and you see the connected order lines
- **8** Mark a job, and you see the connected order lines

## **14. Drawings**

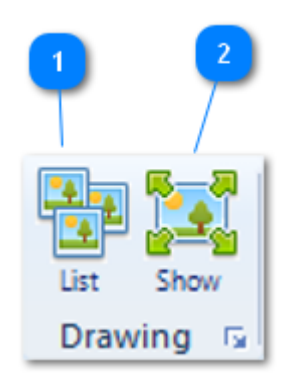

<span id="page-34-0"></span>**1** Drawing list

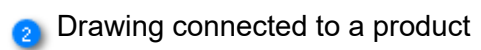

#### **15. Statistics**

<span id="page-35-0"></span>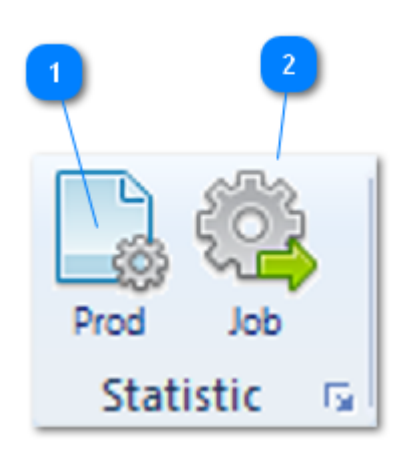

**O** Production statistic

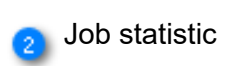

#### <span id="page-36-0"></span>**16. View client**

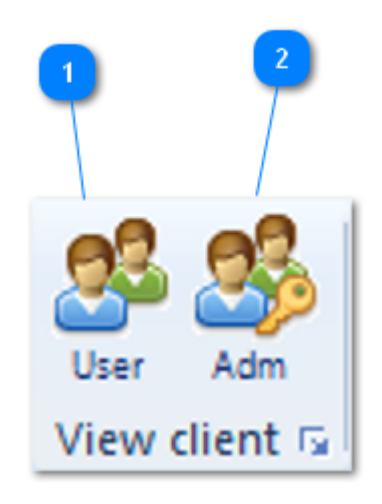

**1** User clients

2 Administrator

#### **17. Administration**

<span id="page-37-0"></span>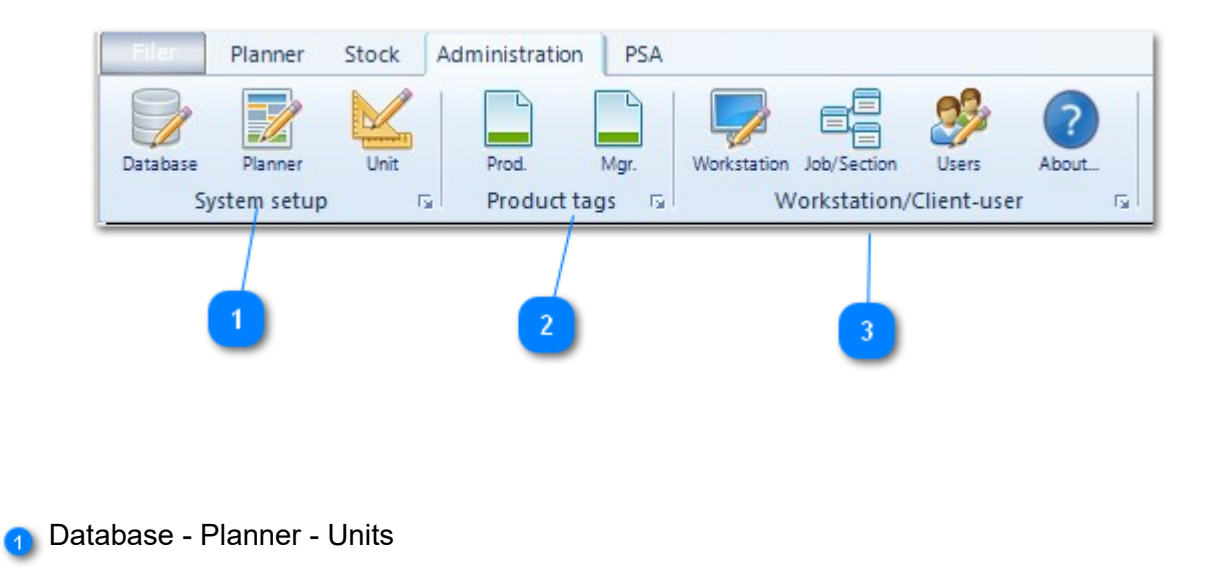

2<sup>2</sup> Production tags

**8** Workstation / Client - user

## <span id="page-38-0"></span>**17.1 System Setup**

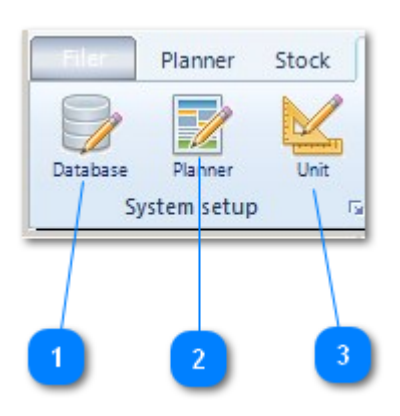

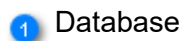

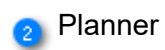

8 Units

## **Database setup window**

<span id="page-39-0"></span>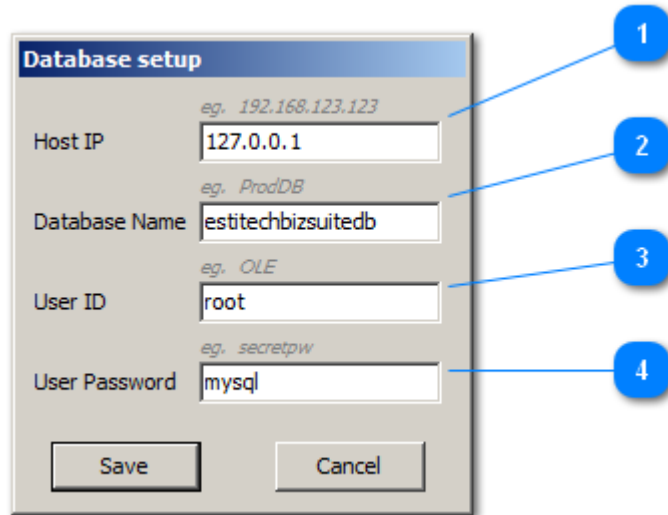

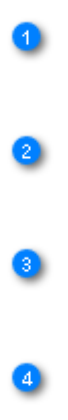

## <span id="page-40-0"></span>**Task Planner Setup (Licenced to ps-bord w7, Ultimate) window**

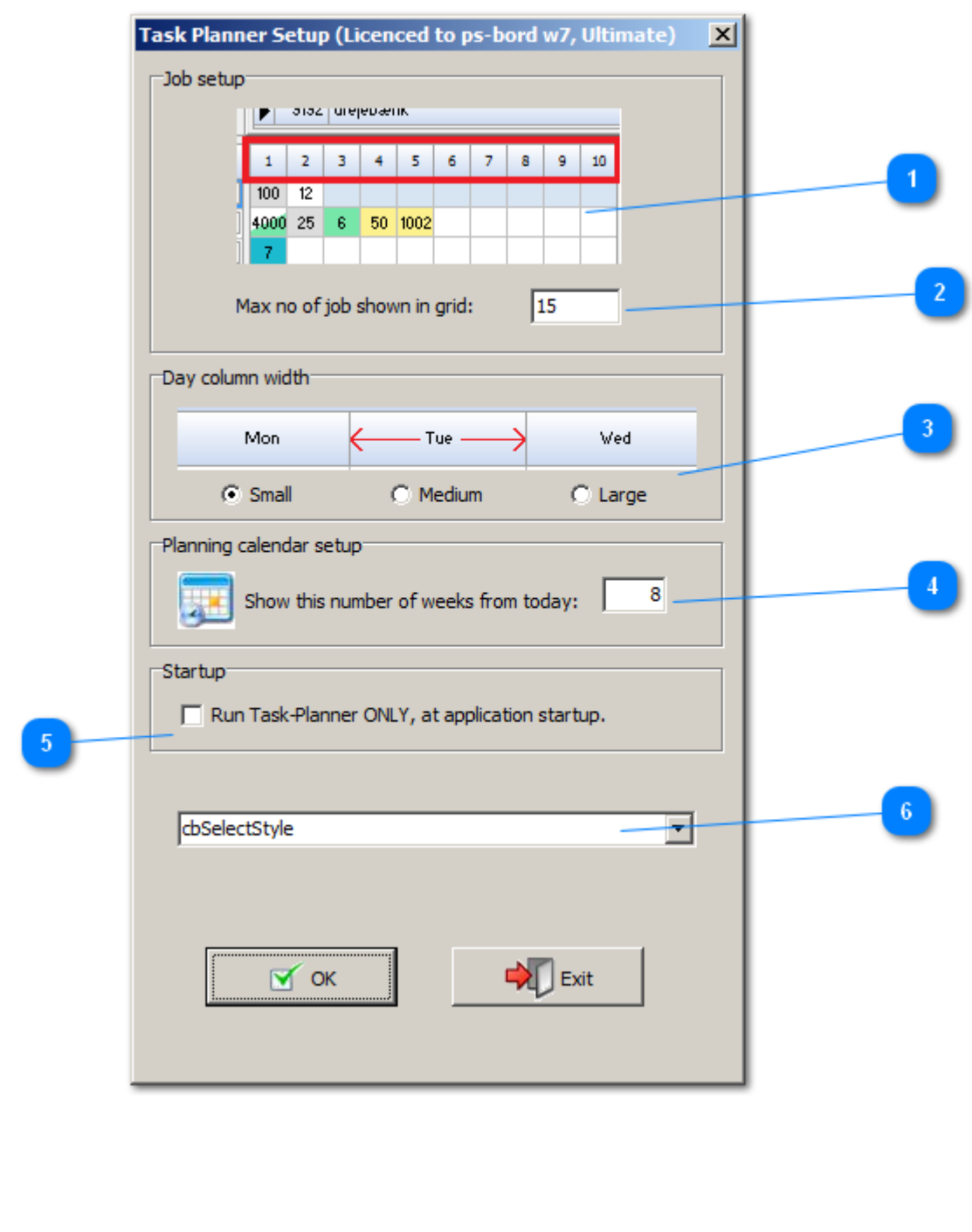

0  $\bullet$ 

 $\bullet$ 

 $\bullet$  $\bullet$ 

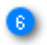

#### **Measure Units window**

<span id="page-42-0"></span>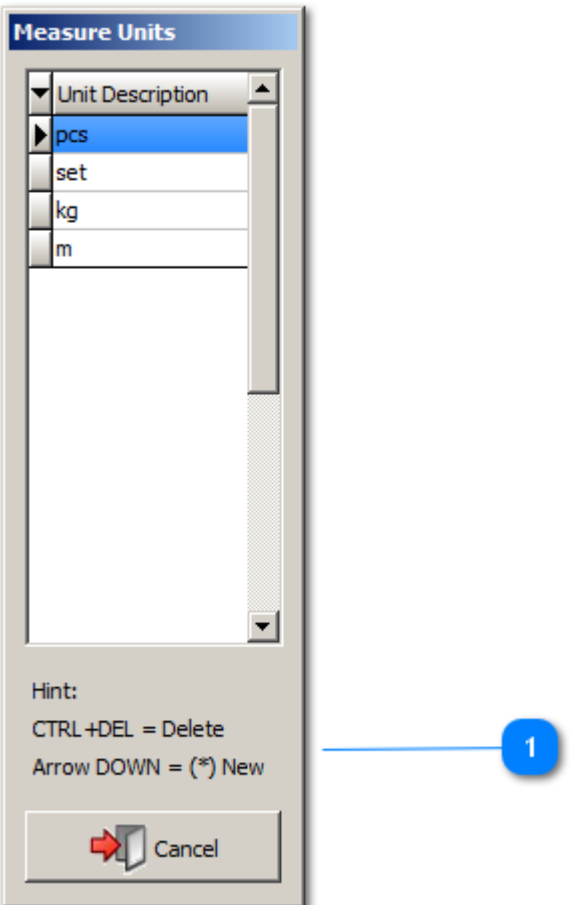

**1** Create / delete measurements

## <span id="page-43-0"></span>**17.2 Product tags**

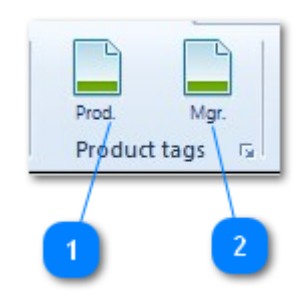

**1** Production tags

 $\bullet$ 

## **Product Tag Overview window**

<span id="page-44-0"></span>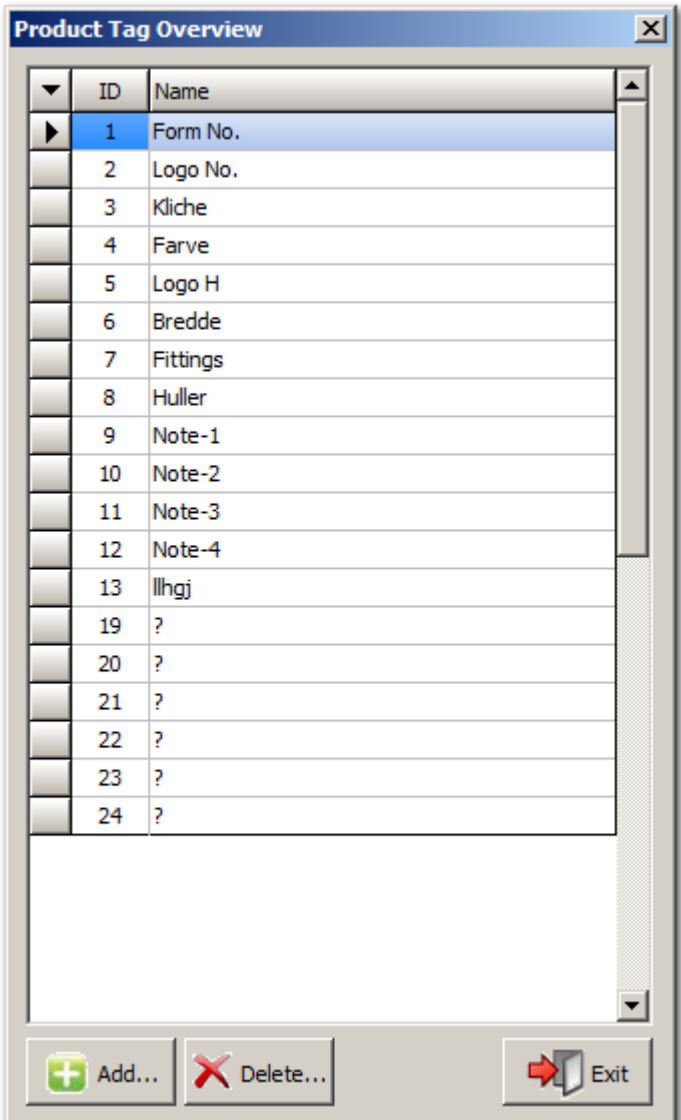

## **Tag Templates Manager window**

<span id="page-45-0"></span>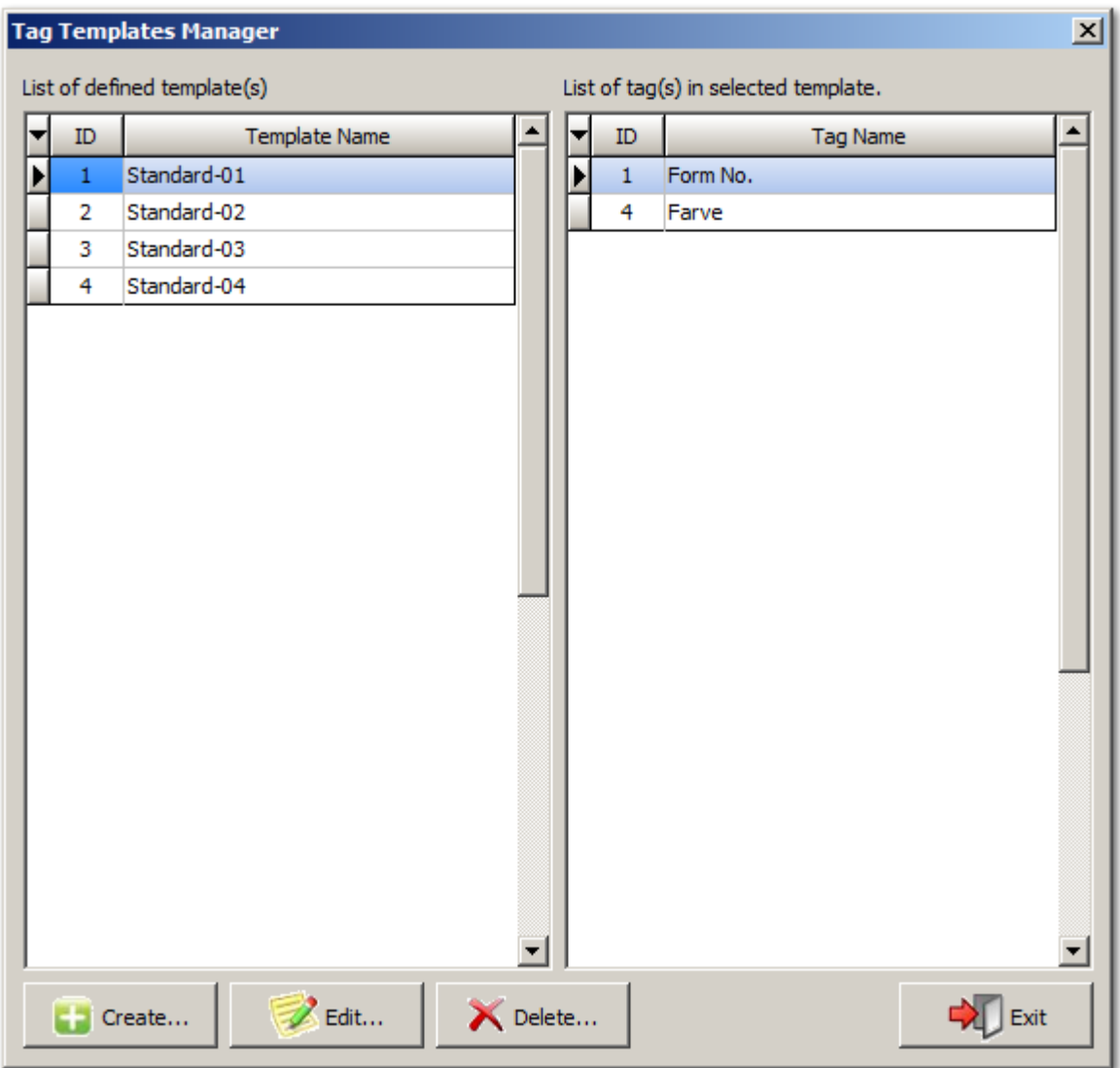

#### <span id="page-46-0"></span>**17.3 Workstation / Client - User**

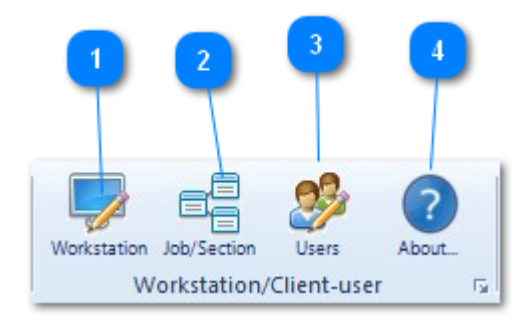

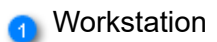

Job / jobgroup

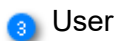

4 About

## **Setup workstation(s) window**

<span id="page-47-0"></span>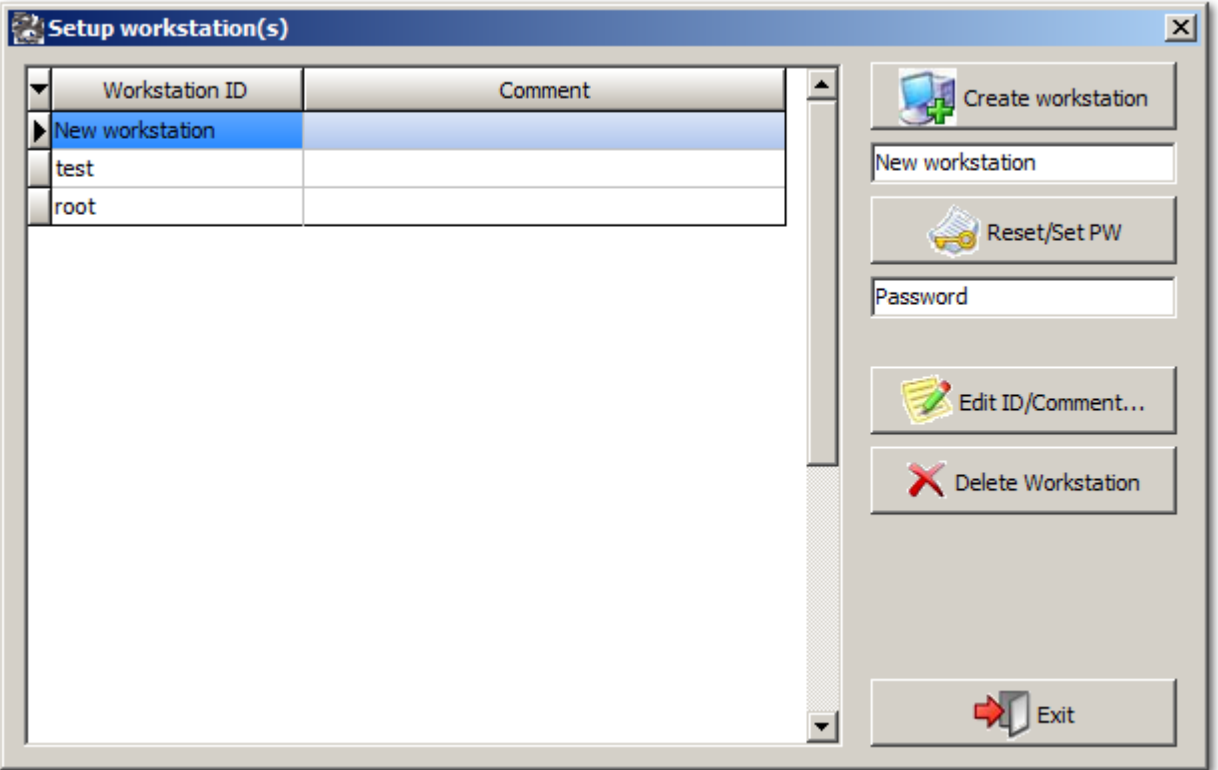

## **configure client job/section dropdown, based on workstation window**

<span id="page-48-0"></span>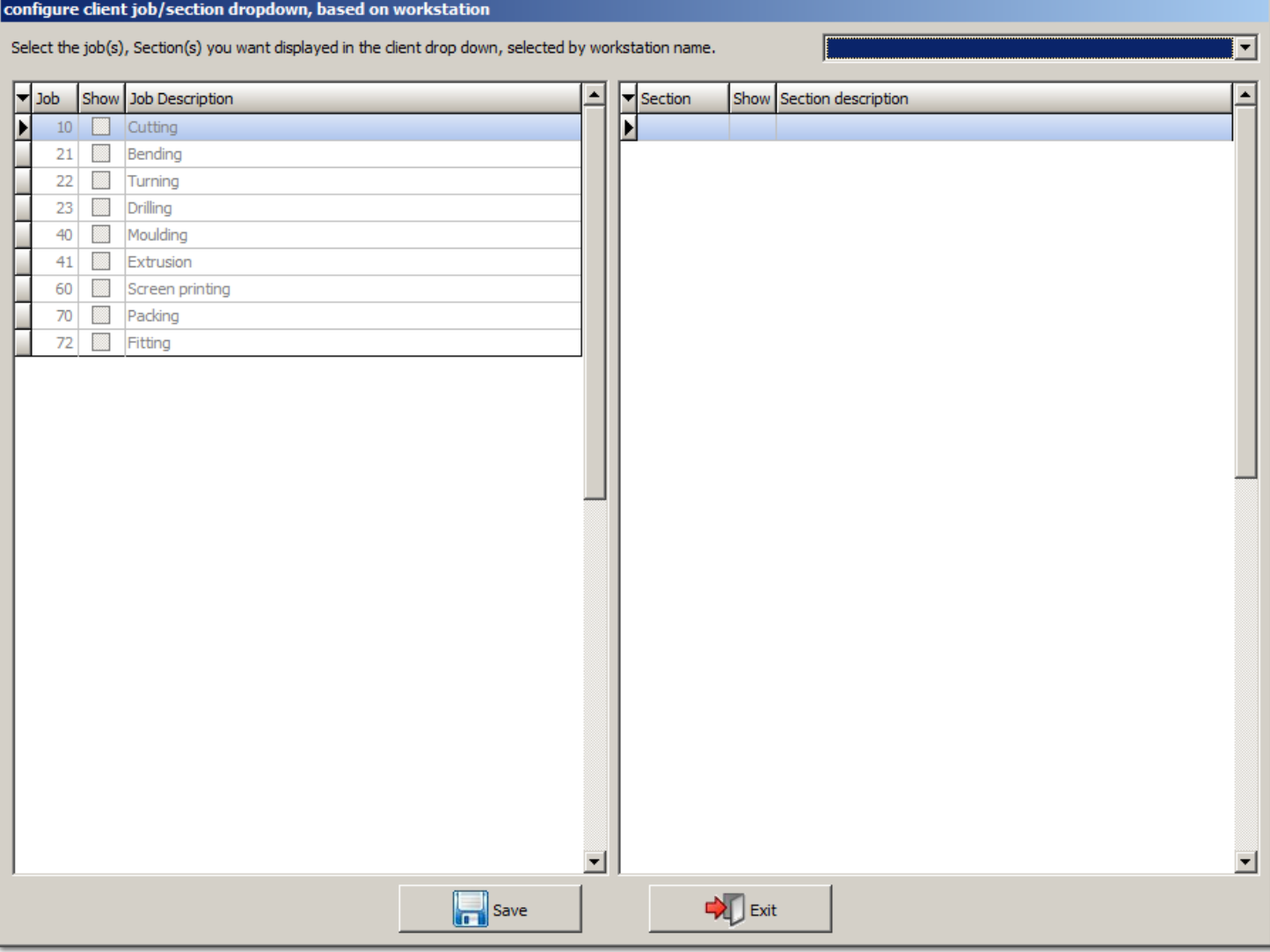

## <span id="page-49-0"></span>**configure client job/section dropdown, based on workstation window**

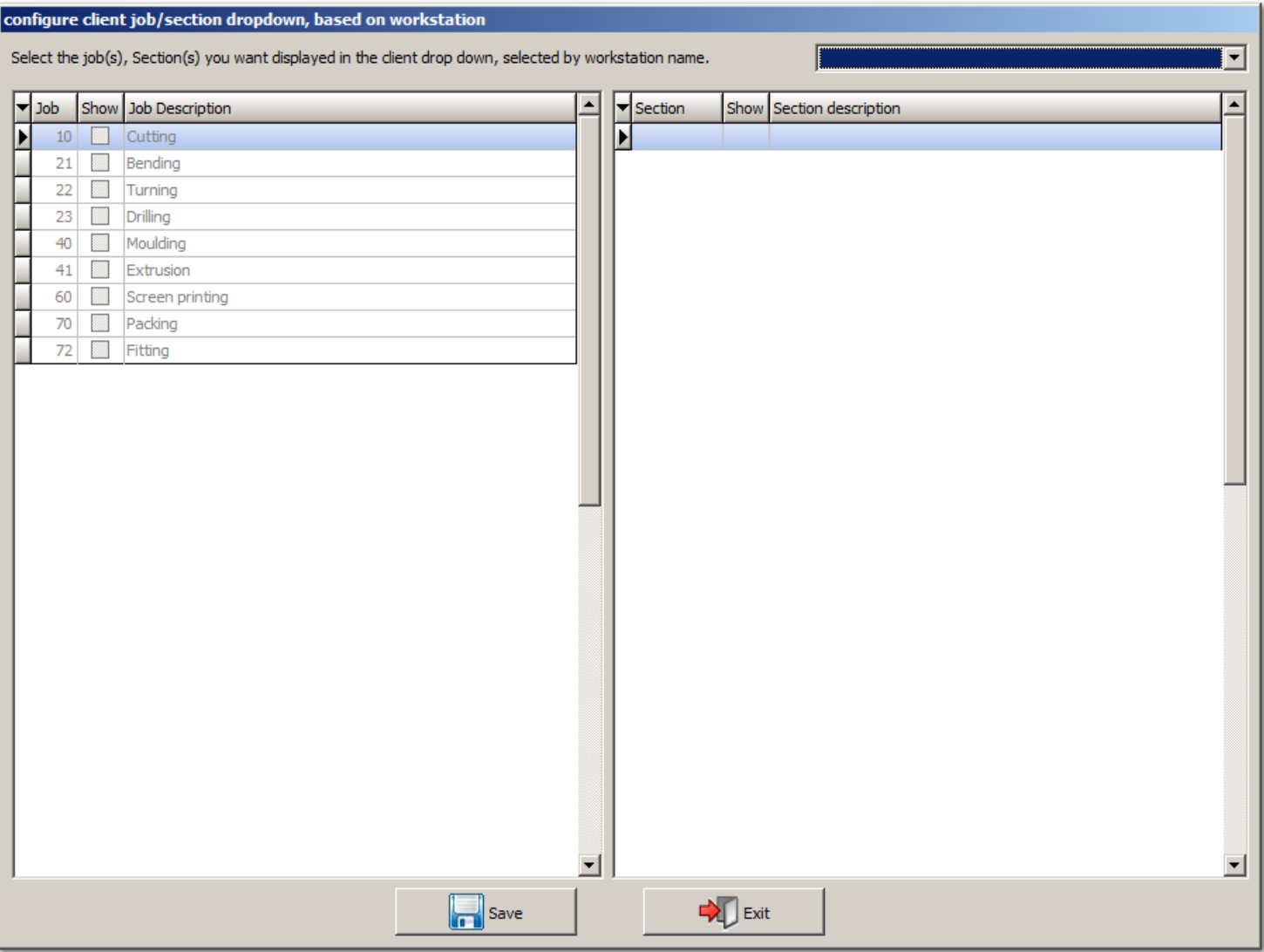

#### **Client user overview. window**

<span id="page-50-0"></span>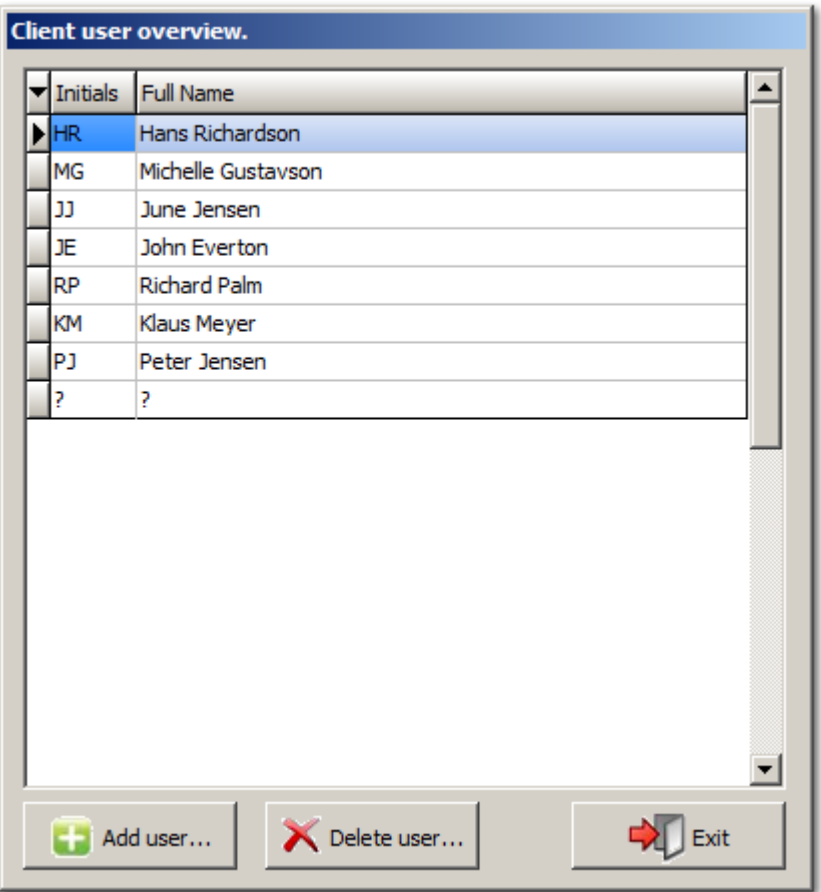

#### **About EstiPlan® window**

<span id="page-51-0"></span>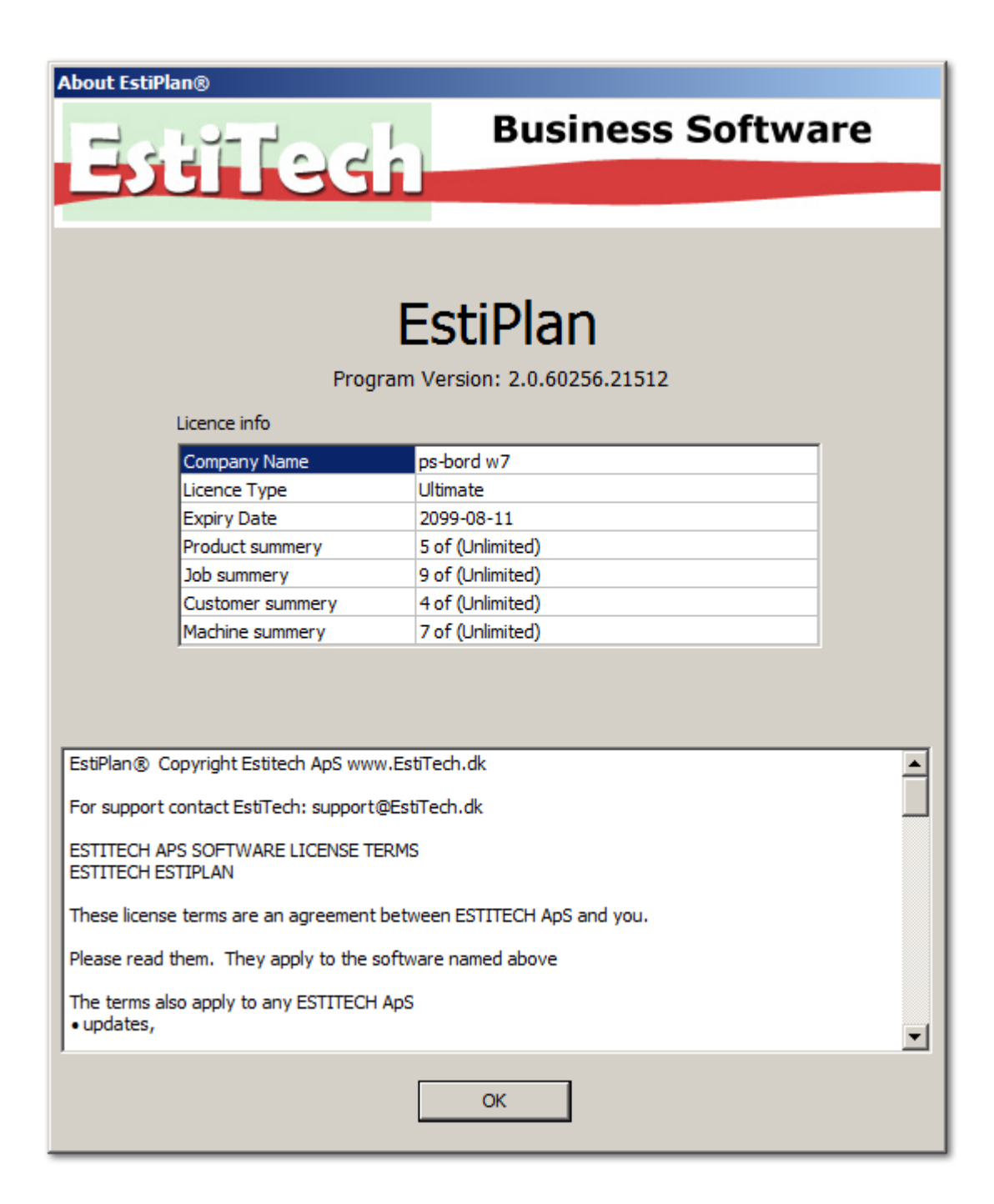